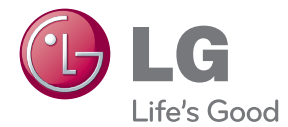

# INSTRUKCJA OBSŁUGI Kino domowe 3D Blu-ray™ z obsługą sieci

Proszę dokładnie przeczytać ten podręcznik przed rozpoczęciem użytkowania zestawu i zachować go na przyszłość.

HX806SG (HX806SG, SH86SG-F/ S, SH86TG-C, SB95SA-W)

P/NO : SAC35234103

## <span id="page-2-0"></span>**Informacja dot bezpieczeństwa**

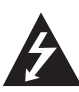

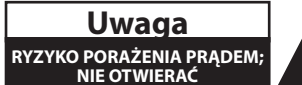

**Uwaga:** ABY ZREDUKOWAĆ RYZYKO PORAŻENIA PRĄDEM ELEKTRYCZNYM, NIE ZDEJMOWAĆ POKRYWY. WEWNĄTRZ NIE MA CZĘŚCI, KTÓRE MOGĄ BYĆ NAPRAWIANE PRZEZ UŻYTKOWNIKA.

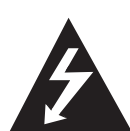

Symbol błyskawicy w trójkącie informuje użytkownika o obecności nieizolowanego, niebezpiecznego napięcia elektrycznego wewnątrz produktu, które powoduje znaczące ryzyko porażenia prądem

elektrycznym.

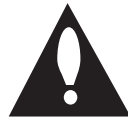

Symbol wykrzyknika w trójkącie informuje użytkownika o obecności ważnych instrukcji dot. obsługi i konserwacji (serwisowania) w dokumentacji dołączonej do

produktu.

**OSTRZEŻENIE:** CHRONIĆ URZĄDZENIE PRZED DESZCZEM I WILGOCIĄ, ABY UNIKNĄĆ POŻARU LUB PORAŻENIA PRADEM.

**Ostrzeżenie:** Nie instalować urządzenia w przestrzeni zamkniętej, jak np. półki z książkami itd.

**Uwaga:** Nie zasłaniać otworów wentylacyjnych. Instalować zgodnie z zaleceniami producenta. Szczeliny i otwory wentylacyjne w obudowie zapewniają niezawodną pracę urządzenia i chronią je przed przegrzaniem. Nie należy kłaść urządzenia na łóżku, sofie, dywanie lub na innej podobnej powierzchni, która mogłaby doprowadzić do zatkania tych otworów. Nie należy umieszczać urządzenia w zabudowie izolującej, takiej jak półki na książki, stojaki, chyba że zostanie zapewniona odpowiednia wentylacja lub jest to zgodne z instrukcją producenta.

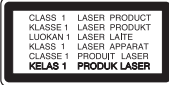

**Uwaga:** Ten produkt zawiera system laserowy. Aby zapewnić prawidłowe użytkowanie urządzenia, prosimy o uważne przeczytanie niniejszej instrukcji i zachowanie jej na przyszłość. Skontaktować się z autoryzowanym serwisem, jeżeli zajdzie potrzeba konserwacji urządzenia.

Wykonywanie procedur sterowania, regulacji lub jakichkolwiek innych niż tutaj podane może być przyczyną wystawienia się na niebezpieczne promieniowanie.

Nie otwierać obudowy, ponieważ może to być przyczyną wystawienia się na bezpośrednie działanie wiązki lasera. Widzialne promieniowanie lasera po otwarciu. NIE PATRZYĆ NA WIĄZKĘ.

#### **Uwaga dotycząca przewodu zasilania**

Dla większości urządzeń zalecane jest, aby były podłączone do osobnego obwodu;

to znaczy do pojedynczego gniazdka, które zasila tylko dane urządzenie i nie ma innych wyjść lub odgałęzień. Dla pewności sprawdzić stronę ze specyfikaciami technicznymi w niniejszej instrukcji obsługi. Nie przeciążać gniazdek zasilających. Przeciążone, luźne, uszkodzone lub przepalone gniazdka, kable zasilające lub przedłużające stwarzają zagrożenie. Jakakolwiek z powyższych sytuacji może być przyczyna porażenia pradem lub pożaru. Raz na jakiś czas należy sprawdzać przewód zasilający urządzenia i jeśli pojawią się oznaki uszkodzenia lub przetarcia się, odłączyć go, zaprzestać korzystania z urządzenia i wymienić przewód w autoryzowanym serwisie. Zabezpieczyć przewód zasilania przed fizycznym lub mechanicznym niewłaściwym użytkowaniem, tj. przed skręcaniem, zapętleniem, zaciskaniem, przytrzaskiwaniem drzwiami lub przekraczaniem. Należy zwrócić szczególną uwagę na wtyczki, gniazdka ścienne oraz miejsce, w którym przewód łączy się z urządzeniem. Wyjąć wtyczkę przewodu zasilającego, aby odłączyć od zasilania. Podczas instalacji urządzenia upewnić się, że wtyczka jest łatwo dostepna.

To urządzenie jest wyposażone w przenośną baterię lub akumulator.

**Bezpieczny sposób wyjęcia baterii ze sprzętu:**  Wyjąć starą baterię lub paczkę baterii, wykonując kroki montażu w odwrotnej kolejności. Aby uniknąć zanieczyszczenia środowiska i szkodliwego wpływu na zdrowie ludzi i zwierząt, zużyte baterie lub akumulatorki należy umieścić w odpowiednim pojemniku w oznaczonym punkcie zbiórki odpadów. Nie wyrzucać baterii i akumulatorków wraz z odpadami gospodarstwa domowego. Zalecamy korzystać z lokalnych, darmowych systemów baterii i akumulatorów zwrotnych. Bateria nie może być wystawiana na nadmierne ciepło, jak np. promienie słoneczne, pożar itp.

**Uwaga:** To urządzenie nie może być wystawione na działanie wody (kapiącej lub rozpryskiwanej) i nie należy kłaść na nim przedmiotów wypełnionych cieczą, takich jak wazony.

#### **Likwidacja starego urządzenia**

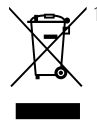

1. Jeśli do urządzenia został dołączony ten symbol przekreślonego pojemnika na śmieci oznacza to, że produktu dotyczy Europejska Dyrektywa 2002/96/EC.

- 2. Produkty elektryczne i elektroniczne powinny być oddzielone od innych odpadów oraz powinny podlegać utylizacji w miejscach wskazanych przez rząd lub lokalnych prawodawców.
- 3. Właściwa likwidacja urządzenia pomoże chronić środowisko naturalne i ludzkie zdrowie.
- 4. Więcej szczegółowych informacji o likwidacji nieużywanego urządzenia można uzyskać w urzędzie miasta, punktach uzdatniania odpadów lub w sklepie, gdzie produkt został kupiony.

Firma LG Electronics deklaruje niniejszym że niniejszy(e) produkt(y) jest/są zgodne z wymaganiami oraz innymi postanowieniami Dyrektyw 2004/108/EC, 2006/95/ EC oraz 2009/125/EC.

Przedstawiciel na Europę: LG Electronics Service Europe B.V. Veluwezoom 15, 1327 AE Almere, Holandia (Tel : +31-(0)36-547-8888)

### <span id="page-4-0"></span>**UWAGI DOTYCZĄCE PRAW AUTORSKICH**

- Ponieważ AACS (Advanced Access Content System) jest postrzegany jako system ochrony treści dla formatu BD, podobny w użyciu do CSS (Content Scramble System) dla formatu DVD, narzucone są określone ograniczenia dotyczące odtwarzania, wyjścia sygnału analogowego itp. chronionych treści AACS. Działanie niniejszego produktu oraz ograniczenia mogą różnić się w zależności do czasu zakupu, ponieważ te ograniczenia mogą zmieniać się przez AACS po wyprodukowaniu.
- Co więcej, oznaczenia BD-ROM i BD+ są dodatkowo stosowane jako oznaczenia systemów zabezpieczenia treści dla formatu BD, które narzucają pewne ograniczenia, łącznie z ograniczeniami odtwarzania. W celu uzyskania dodatkowych informacji dotyczących AACS, BD-ROM Mark, BD+ lub tego produktu, skontaktuj się z autoryzowanym centrum obsługi klienta LG.
- Wiele płyt BD-ROM/DVD jest zakodowanych w celu zabezpieczenia przed kopiowaniem. Z tego względu powinieneś podłączyć odtwarzacz bezpośrednio do telewizora, a nie do VCR. Podłączenie do VCR skutkuje zakłóconym obrazem z płyt chronionych przed kopiowaniem.
- Urządzenie to zawiera technologię chronioną prawami autorskimi przez patenty w USA oraz inne prawa własności intelektualnej. Użycie tej chronionej technologii musi być autoryzowane przez firmę Rovi oraz jest ona przeznaczona tylko do użytku domowego oraz innego ograniczonego chyba, że autoryzacja Rovi postanawia inaczej. Przeróbka lub demontaż są zabronione.
- Zgodnie z prawem autorskim USA oraz prawami autorskimi w innych krajach, nieautoryzowane nagrywanie, odtwarzanie, dystrybucja lub oglądanie programów telewizyjnych, kaset wideo, płyt BD-ROM, DVD, CD i innych materiałów podlega odpowiedzialności cywilnej i/lub kryminalnej.

### **Ważna uwaga dotyczące systemu kolorów telewizora**

System kolorów niniejszego telewizora jest inny od systemu kolorów aktualnie odtwarzanych płyt.

Na przykład jeżeli odtwarzana jest płyta nagrana w systemie kolorów NTSC, obraz jest przesyłany jako sygnał NTSC.

Tylko telewizor multi-systemowy może prawidłowo przetwarzać wszystkie sygnały przesyłane przez odtwarzacz.

- Jeżeli posiadasz telewizor z systemem kolorów PAL, podczas odtwarzania płyt lub filmów nagranych w systemie NTSC zobaczysz na ekranie zniekształcony obraz.
- Telewizor multi-systemowy zmienia automatycznie system kolorów w zależności od sygnału wejściowego. Jeżeli system kolorów nie zostanie zmieniony automatycznie, wyłącz urządzenie, a następnie włącz je ponownie, aby zobaczyć prawidłowy obraz.
- Nawet jeżeli płyty nagrane w systemie kolorów NTSC są poprawnie wyświetlane na ekranie telewizora, mogą nie być poprawnie zapisane na nagrywarce.

### **Kod regionu**

Urządzenie to ma przypisany kod regionu, który jest podany na etykiecie znajdującej się od spodu. Urządzenie to może odtwarzać tylko płyty BD-ROM lub DVD oznaczone tym samym kodem lub "ALL".

### **Wybór systemu (opcja)**

Otwórz podajnik płyty przy pomocy przycisków OPEN/CLOSE (B) i wyjmij płytę, która może znajdować się w urządzeniu. Naciśnij i przytrzymaj przycisk PAUSE (M) na więcej niż pięć sekund tak, aby można było wybrać system (PAL, NTSC,AUTO).

## **Spis treści**

### **[Na początek](#page-2-0)**

- [Informacja dot bezpieczeństwa](#page-2-0)
- [Kod regionu](#page-4-0)
- [Wybór systemu \(opcja\)](#page-4-0)
- [Wstęp](#page-7-0)
- [Odtwarzalne płyty i symbole używane](#page-7-0)  [w tym podręczniku](#page-7-0)
- 9 [O wyświetlanym symbolu "](#page-8-0) $Q$ "
- [Wamagania pliku](#page-9-0)
- [AVCHD \(Advanced Video Codec High](#page-10-0)  [Definition\)](#page-10-0)
- $12 O D LNA$
- [Wymagania systemowe](#page-11-0)
- [LG Remote](#page-11-0)
- [Uwagi dotyczące komaptybilności](#page-11-0)
- [Pilot](#page-12-0)
- [Panel przedni](#page-13-0)
- [Panel tylny](#page-13-0)

### **[Przyłączanie](#page-14-0)**

- [Podłączenie głośników](#page-14-0)
- [Podłączenia do Twojego telewizora](#page-15-0)
- [Połączenie HDMI](#page-15-0)
- [Co to jest SIMPLINK?](#page-16-0)
- [Połączenie wideo](#page-16-0)
- [Ustawienie rozdzielczości](#page-16-0)
- [Podłączenie anteny](#page-17-0)
- [Połączenia z urządzeniem](#page-18-0)  [zewnętrznym](#page-18-0)
- [Podłączanie do sieci domowej](#page-19-0)
- [Kablowe podłączenie do sieci](#page-19-0)
- [Konfiguracja połączenia przwodowego](#page-20-0)
- [Podłączenie urządzenia USB](#page-21-0)
- [Odtwarzanie zawartości urządzenia](#page-21-0)  [USB](#page-21-0)
- [Ustawienia](#page-23-0)
- [Ustawienia opcji konfiguracji](#page-23-0)
- [\[WYŚWIETL.\] MENU](#page-23-0)

### **[Ustawianie systemu](#page-23-0)**

- [\[JĘZYK\] MENU](#page-25-0)
- [\[AUDIO\] MENU](#page-25-0)
- [\[BLOKADA\] MENU](#page-26-0)
- [\[SIEĆ\] MENU](#page-26-0)
- [\[INNE\] MENU](#page-27-0)
- [Efekt dźwiękowy](#page-28-0)

### **[Obsługa](#page-29-0)**

- [Ogólne informacje o odtwarzaniu](#page-29-0)
- [Korzystanie z menu \[HOME\]](#page-29-0)
- [Odtwarzanie płyt](#page-29-0)
- [Odtwarzanie pliku z płyty/urządzenia](#page-29-0)  [USB](#page-29-0)
- [Odtwarzanie płyt Blu-ray 3D](#page-30-0)
- [Korzystanie z BD-LiveTM](#page-30-0)
- [Odtwarzanie pliku z serwera](#page-31-0)  [sieciowego](#page-31-0)
- [Podstawowe operacje dla zawartości](#page-32-0)  [wideo i audio](#page-32-0)
- [Podstawowe operacje dla zdjęć](#page-32-0)
- [Korzystanie z menu płyty](#page-32-0)
- [Wznowienie odtwarzania](#page-32-0)
- [Odtwarzanie zaawansowane](#page-33-0)
- [Powtarzanie Odtwarzania](#page-33-0)
- [Powtarzanie określonego fragmentu](#page-33-0)
- [Wyszukiwanie znacznika](#page-34-0)
- [Korzystanie z menu wyszukiwania](#page-34-0)
- [Zmienianie widoku listy zawartości](#page-35-0)
- [Wyświetlanie informacji o zawartości](#page-35-0)
- [Wybieranie pliku z napisami](#page-35-0)
- [Pamięć ostatniej sceny](#page-36-0)
- [Opcje w czasie wyświetlania zdjęcia](#page-36-0)
- [Słuchanie muzyki w czasie pokazu](#page-37-0)  [slajdów](#page-37-0)
- [Menu ekranowe](#page-37-0)
- [Wyświetlanie informacji o zawartości](#page-37-0)
- [Odtwarzanie od wybranego czasu](#page-38-0)
- [Różne warianty audio](#page-38-0)
- [Wybór języka napisów](#page-38-0)
- [Oglądane pod różnymi kątami](#page-39-0)
- [Zmienianie współczynnika kształtu](#page-39-0)  [obrazu TV](#page-39-0)
- [Zmienianie trybu obraz](#page-39-0)
- [Zmienianie strony kodu napisów](#page-40-0)
- [Nagrywanie audio CD](#page-40-0)
- [Wyświetlanie informacji muzycznych MP3](#page-41-0)  [\(ID3 Tag\)](#page-41-0)
- [Korzystanie z radia](#page-42-0)
- [Słuchanie radia](#page-42-0)
- 43 [Zapisywanie stacji radiowych](#page-42-0)
- [Usuwanie wszystkich zapisanych stacji](#page-42-0)
- [Usuwanie zapisanej stacji](#page-42-0)
- [Polepszenie słabego odbioru stacji](#page-42-0)  [FM](#page-42-0)
- [Patrz informacje na temat stacji](#page-42-0)  [radiowej](#page-42-0)
- [Korzystanie z funkcji NetCast™](#page-43-0)  [Entertainment Access](#page-43-0)

#### **[Rozwiązywanie problemów](#page-44-0)**

- [Rozwiązywanie problemów](#page-44-0)
- [Ogólne](#page-44-0)
- [Sieć](#page-45-0)
- [Obraz](#page-45-0)
- [Dźwięk](#page-46-0)
- [Wsparcie klienta](#page-46-0)
- [Uwaga dotyczącą źródła](#page-46-0)  [oprogramowania typu otwartego - Open](#page-46-0)  [source](#page-46-0)

### **[Załącznik](#page-47-0)**

- [Sterowanie telewizorem przy pomocy](#page-47-0)  [dołączonego pilota](#page-47-0)
- [Konfiguracja pilota zdalnego](#page-47-0)  [sterowania do Twojego telewizora](#page-47-0)
- [Aktualizacja oprogramowania sieciowego](#page-48-0)
- [Informacja o uaktualnieniu sieciowym](#page-48-0)
- [Ak. oprog.](#page-48-0)
- [O Nero MediaHome 4 Essentials](#page-49-0)
- [Instalowanie Nero MediaHome 4](#page-49-0)  [Essentials](#page-49-0)
- [Dzielenie plików i folderów](#page-50-0)
- [Lista kodów obszarów](#page-51-0)
- [Lista kodów języków](#page-52-0)
- [Znaki handlowe i licencje](#page-53-0)
- [Rozdzielczość wyjścia wideo](#page-54-0)
- [Specyfikacje](#page-55-0)
- [Konserwacja](#page-57-0)
- [Obsługa urządzenia](#page-57-0)
- [Uwagi dotyczące płyt](#page-57-0)
- 59 WAŻNA INFORMACJA DOTYCZACA [USŁUG SIECIOWYCH](#page-58-0)

# <span id="page-7-0"></span>**Wstęp**

### **Odtwarzalne płyty i symbole używane w tym podręczniku**

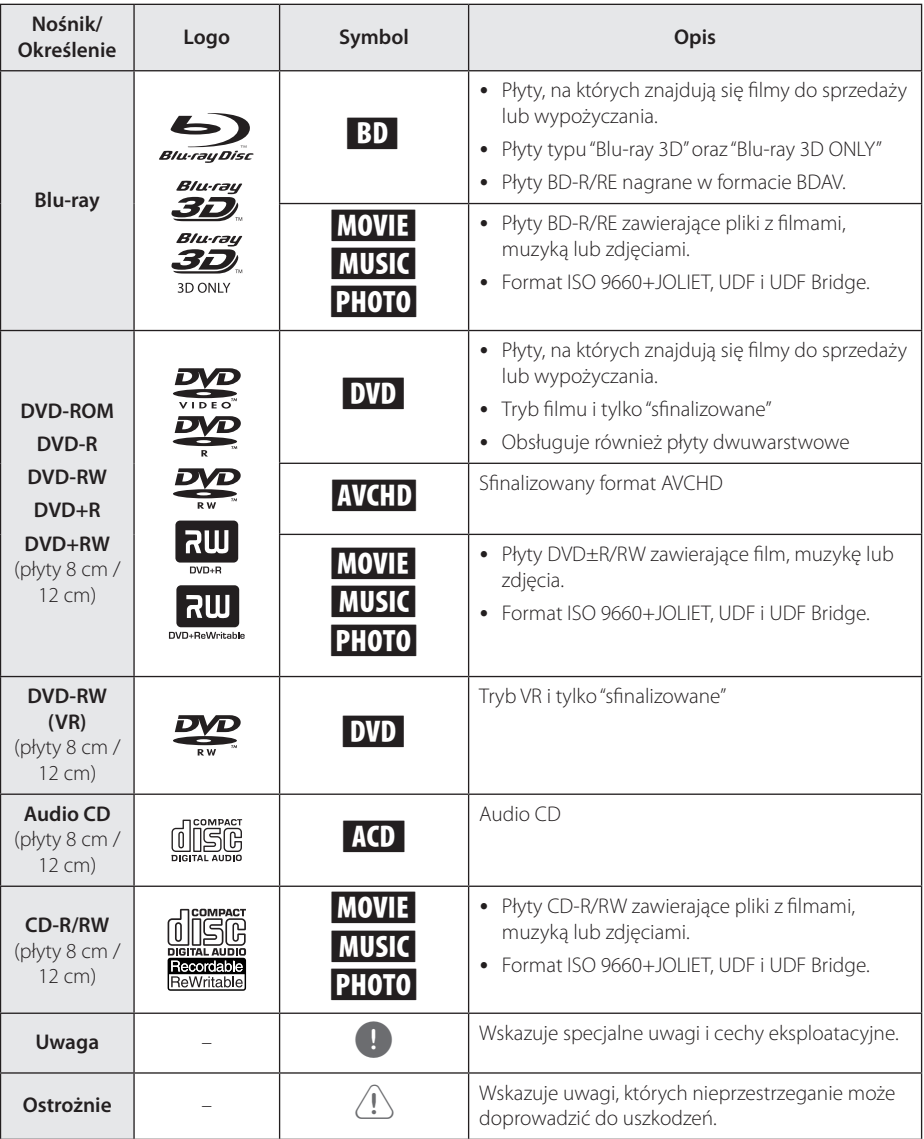

- <span id="page-8-0"></span>y W zależności od jakości i warunków nagrywania lub od samej płyty CD-R/RW (lub DVD±R/RW), niektóre CD-R/RW (lub DVD±R/RW) mogą nie być odtwarzane na tym urządzeniu.
- y W zależności od oprogramowania do nagrywania i"finalizacji", niektórych płyt (CD-R/RW, DVD±R/RW lub BD-R/RE) nie można odtworzyć.
- y Płyty BD-R/RE, DVD±R/RW i CD-R/RW nagrane za pomocą komputera osobistego lub na nagrywarce DVD lub CD, mogą nie być odtwarzane, jeśli płyta jest zniszczona lub brudna, lub jeśli soczewki odtwarzacza są zabrudzone albo skrapla się na nich wilgoć.
- Jeśli nagrasz płytę za pomocą komputera osobistego, nawet jeśli jest nagrana w odpowiednim formacie, są przypadki, w których może nie być odtwarzana ze względu na ustawienia oprogramowania stosowanego do tworzenia płyt. (Aby uzyskać więcej szczegółów, zapoznaj się z informacjami podanymi przez wydawcę oprogramowania.)
- Urządzenie wymaga, by płyty oraz nagrania spełniały pewne techniczne standardy, dla osiągnięcia optymalnej jakości odtwarzania.
- Nagrane płyty DVD są automatycznie przystosowywane do tych standardów. Istnieje wiele różnych rodzajów formatów dysków przeznaczonych do nagrywania (łącznie z CD-R zawierającymi pliki MP3 lub WMA) i wymagają one pewnych warunków, aby zapewnić kompatybilność odtwarzania.
- Klienci powinni również pamiętać o tym, że do pobierania plików MP3 / WMA i muzyki z Internetu potrzebne jest zezwolenie. Nasza firma nie ma prawa udzielać tego typu zezwoleń. Zezwolenie należy uzyskać za każdym razem od właściciela praw autorskich.
- Podczas formatowania płyt wielokrotnego zapisu, należy ustawić format na [Mastered], tak aby płyta były kompatybilna z odtwarzaczami LG. Jeżeli wybrana zostanie opcja 'Live System', nie będzie można jej używać w odtwarzaczach LG. (Mastered/ Live File System : System formatu płyty dla Windows Vista)

### ,, Uwaga **O wyświetlanym symbolu "**7**"**

Ikona " $Q$ " pojawiająca się na ekranie telewizora oznacza, że funkcja objaśniania w niniejszej instrukcji obsługi jest niedostępna dla danego nośnika.

### <span id="page-9-0"></span>**Wamagania pliku**

### **Pliki filmowe**

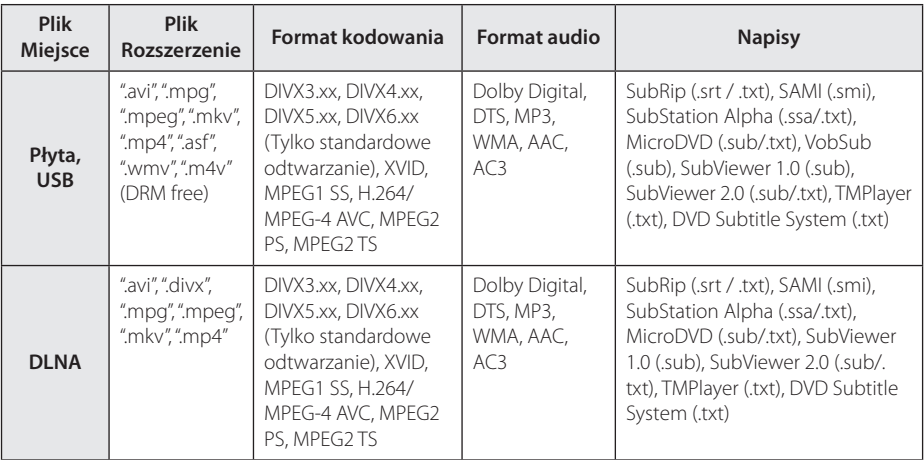

#### **Pliki muzyczne**

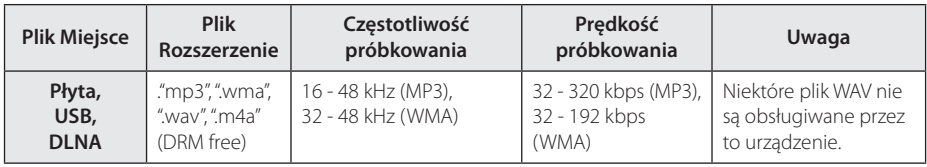

#### **Pliki ze zdjęciami**

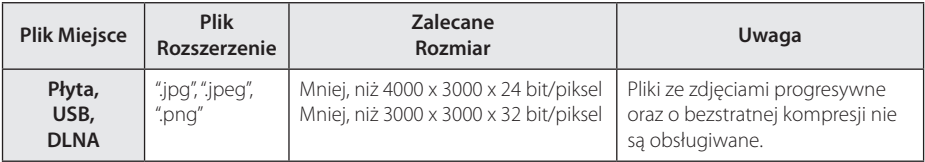

### <span id="page-10-0"></span>Uwaga

- Nazwa pliku jest ograniczona do 180 znaków.
- Pliki "avi" kodowane przy pomocy "WMV 9" nie będą obsługiwane.
- y W zależności od wielkości i ilości plików, może chwilę potrwać zanim urządzenie odczyta zawartość nośnika.
- y Kompatybilność pliku może się różnić w zależności od serwera.
- Ponieważ kompatybilność serwera DLNA jest sprawdzana na środowisku serwerze DLNA w sprzedaży wiązanej (Nero MediaHome 4 Essentials), wymagania pliku i funkcje odtwarzania mogą się różnić w zależności od serwera plików.
- Wymagania pliku na stronie nie zawsze są kompatybilne. Mogą wystąpić pewne ograniczenia z powodu właściwości pliku i możliwości serwera.
- Odtwarzanie plików z napisami jest dostępne tylko na serwerze mediów DLNA utworzonym za pomocą dostarczonego z tym odtwarzaczem oprogramowania Nero MediaHome 4 Essentials.
- y Pliki z mediów przenośnych, takie jak napęd USB, napęd DVD itp. w twoim serwerze plików, mogą nie być współdzielone poprawnie.
- Podany na ekranie całkowity czas odtwarzania pliku audio może nie być prawidłowy dla plików VBR.
- y Pliki z filmami HD zapisane na płycie CD lub w pamięci USB 1.0/1.1 mogą nie być odtwarzanie prawidłowo. Do odtwarzania plików z filmami HD zalecane są nośniki: Blu-ray Disc, DVD lub USB 2.0.
- Odtwarzacz ten obsługuje profil H.264/ MPEG-4 AVC główny, wysoki na poziomie 4.1. Dla pliku z wyższym poziomem, na ekranie pojawi się wiadomość ostrzegawcza.
- Odtwarzacz ten nie obsługuje plików, które zostały nagrane przy pomocy GMC<sup>\*1</sup> lub  $O\Omega^{-1/2}$ 
	- \*1 GMC Global Motion Compensation
	- \*2 Qpel Quarter pixel

### Uwaga

- Odtwarzacz ten obsługuje pliki UTF-8 nawet, jeżeli zawierają ona napisy w systemie Unicode. Odtwarzacz ten nie obsługuje plików z napisami w systemie Unicode.
- W zależności od typów plików lub sposobów ich nagrywania, mogą one nie być odtwarzane.
- Płyta nagrywana w trybie wielo-sesyjnym na zwykłym komputerze PC nie będzie obsługiwana.
- Plik z filmem oraz plik z jego napisami muszą mieć taką samą nazwę.
- Jeżeli kodowanie wideo to MPEG2 TS lub MPEG2 PS, wówczas napisy nie będą odtwarzane.
- Podany na ekranie całkowity czas odtwarzania może nie być prawidłowy dla plików VBR.

### **AVCHD (Advanced Video Codec High Definition)**

- To urządzenie może odtwarzać płyty w formacie AVCHD. Takie płyty są nagrywane i używane w kamerach.
- Format AVCHD jest cyfrowym formatem high definition dla kamer video.
- Format MPEG-4 AVC/H.264 umożliwia bardziej wydajną kompresję obrazów niż tradycyjny format kompresji obrazów.
- Niektóre płyty AVCHD korzystają z formatu "x.v.Colour"format.
- Niektóre płyty ACCHD mogą się nie odtwarzać w zależności od jakości nagrania.
- Płyty w formacie AVCHD powinny być sfinalizowane.
- "x.v.Color" oferuje większa rozpiętość kolorów niż normalne płyty DVD nagrane w kamerach.

### <span id="page-11-0"></span>**O DLNA**

Ten odtwarzacz ma certyfikat cyfrowych mediów DLNA i może wyświetlać i odtwarzać filmy, zdjęcia i muzykę z Twojego serwera mediów cyfrowych kompatybilnego z DLNA (PC i sprzęt elektroniczny powszechnego użytku).

Digital Living Network Alliance (DLNA) to międzyprzemysłowa organizacja sprzętu elektronicznego powszechnego użytku, przemysłu komputerowego i firm urządzeń mobilnych. Digital Living umożliwia konsumentom łatwe dzielenie się mediami cyfrowymi za pośrednictwem sieci domowej.

Logo certyfikatu DLNA umożliwia łatwe odnalezienie produktów zgodnych z wytycznymi współobsługiwania DLNA. To urządzenie jest zgodnie z wytycznymi współobsługiwania v1.5.

Jeżeli do tego odtwarzacza jest podłączony PC z uruchomionym oprogramowaniem serwera DLNA lub inne urządzenie kompatybilne z DLNA, mogą być wymagane pewne zmiany oprogramowania lub innych urządzeń. Patrz instrukcje obsługi oprogramowania lub urządzenia, aby uzyskać szczegółowe informacje.

### **Wymagania systemowe**

Dla odtwarzania video :

- Wysokiej jakości wyświetlacz, który ma gniazda wejściowe COMPONENT lub HDMI.
- Płyty BD-ROM z zawartością high definition.
- Dla niektórych treści zawartych na płytach konieczne jest użycie wejściaDVI obsługującego HDMI lub HUCP (jak określono przez autorów płyty).

Dla wielokanałowego odtwarzania audio Dolby® Digital Plus, Dolby TrueHD i DTS-HD :

- Wzmacniacz/ odbiornik z wbudowanym dekoderem ((Dolby Digital, Dolby Digital Plus, Dolby TrueHD, DTS lub DTS-HD).
- Głośnik główny, środkowy, surround oraz subwoofer w wybranym formacie.

### **LG Remote**

Możesz sterować tym odtwarzaczem przez sieć domową za pośrednictwem iPhona lub telefonu z Androidem. Odtwarzacz i telefon muszą być połączone z urządzeniem sieci bezprzewodowej, np. z punktem dostępowym. Odwiedź "Apple iTunes"lub"Google Apps Marketplace", aby dowiedzieć się więcej o"LG Remote".

## ,, Uwaga

Funkcja "LG Remote"może być obsługiwana po uaktualnieniu oprogramowania sieciowego w pierwszej połowie 2011 roku. Aby dodać tę funkcję zalecamy uaktualnienie odtwarzacza przy pomocy najnowszego oprogramowania (patrz strona 51).

### **Uwagi dotyczące komaptybilności**

- Ponieważ BD-ROM jest nowym formatem. możliwe są problemy kompatybilności określonej płyty, podłączenia cyfrowego i innych elementów. Jeśli wystąpią problemy z kompatybilnością, prosimy o kontakt z centrum obsługi klienta.
- y To urządzenie umożliwia korzystanie z takich funkcji jak obraz-w obrazie, drugie źródło video, wirtualne pakiety itd. z płytami BD-Video, obsługującymi BONUSVIEW (BD-ROM wersja 2 Profile 1 wersja 1.1/ Final Standard Profile). Drugie źródło video i audio może być odtwarzanie z płyt kompatybilnych z funkcją obraz-w-obrazie. Dla metody odtwarzania, patrz instrukcje dla płyty.
- Oglądania zawartości wysokiej rozdzielczości i konwertowanie standardowej zawartości DVD może wymagać odpowiedniego wejścia HDMI lub DVI HDCP obsługującego urządzenie.
- Niektóre płyty BD-ROM i DVD mogą wymagać użycia komend operacyjnych lub właściwości.
- Dolby TrueHD, Dolby Digital Plus oraz DTS-HD są obsługiwane dla maksymalnie 2.1 kanałów, jeżeli używasz złącza HDMI dla wyjścia audio.
- Można używać urządzenia USB, które zawiera informacje związane z płytą, włączając informacje pobrane z sieci. Długość przechowywania informacji zależy od używanej płyty.

## <span id="page-12-0"></span>**Pilot**

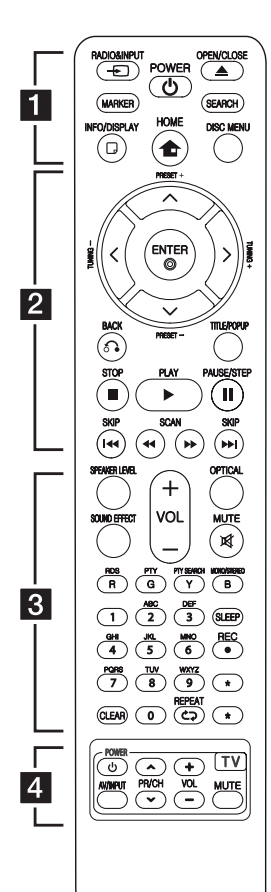

#### **Instalacja baterii**

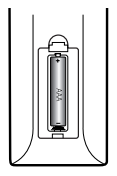

Zdejmij pokrywę baterii znajdującą się z tyłu pilota zdalnego sterowania i włóż jedną baterię (rozmiar AAA) z prawidłowo ustawionymi biegunami  $\bigoplus$  i $\bigoplus$ .

• • • • • • a•

**RADIO&INPUT (**P**)**:

Przełączanie między źródłami wejściowymi.

**MARKER:** Oznacza dowolny punkt podczas odtwarzania.

1 **(POWER):** Włącza ON lub wyłącza OFF odtwarzacz.

**≜ (OPEN/CLOSE):** Otwiera i zamyka podajnik płyt.

**SEARCH:** Wyświetla lub zamyka menu wyszukiwania.

**INFO/DISPLAY (ab):** Włącza lub wyłącza informacje wyświetlane na ekranie.

**HOME (**n**):** Wyświetla lub zamyka [Menu główne].

**DISC MENU:** Umożliwia dostęp do menu na płycie.

• • • • • • **2** • • • • •

**PRESET(-/+)**: Wybór programu lub radia.

**TUNING (-/+)** : Dostrajanie stacji radiowej.

W/S/A/D **(góra/ dół/ lewo/ prawo):** Służą do poruszania się po wyświetlaczu.

**ENTER (**b**):** Potwierdza wybór menu.

**BACK (**x**):** Wyjście z menu lub wznowienie odtwarzania. Funkcja wznowienia odtwarzania może działać w zależności od płyty BD-ROM.

**TITLE/POP-UP:** Wyświetla menu tytułowe DVD lub wyskakujące menu BD-DVD, jeśli dostępne.

**K** (STOP): Zatrzymuje odtwarzanie.

d **(PLAY):** Rozpoczyna odtwarzanie.

**II PAUSE/STEP: Wstrzymuje** odtwarzanie.

**<4/>
CCAN):** Przeszukuje wstecz lub w przód.

**IEE** / **DDI** (SKIP): Przejście do następnego lub poprzedniego rozdziału/ścieżki/pliku.

• • • • • • **8** • • • • •

**SPEAKER LEVEL:** Ustawia poziom głośności żądanego głośnika.

**SOUND EFFECT:** Wybiera tryb efektu dźwiękowego.

**VOL +/- :** Regulacja poziomu głośności.

**OPTICAL:** Zmienia typ wejścia bezpośrednio na optyczny.

**MUTE(**@**):** Wycisza jednostkę.

**Coloured (R, G, Y, B) buttons:** Używaj do nawigacji w menu.

**RDS:** Radio Data System.

**PTY:** Wyświetlanie typu programu dla RDS.

**PTY SEARCH:**  Wyszukiwanie programów według typu.

**MONO/STEREO:** Wybieranie trybu FM mono/stereo.

**SLEEP**: Ustawianie określonego przedziału czasu, po którym urządzenie wyłączy się.

**REC**: Nagrywania płyty audio CD.

**Przyciski numeryczne 0-9:** Wybiera numerowane opcje w menu lub wprowadza litery w menu bloku klawiszy.

**CLEAR:** Usuwa znacznik w menu wyszukiwania lub liczbę w czasie ustawiania hasła.

**REPEAT (CD):** Powtarzanie wybranej sekcji lub sekwencji.

? **:** Ten przycisk nie jest dostępny dla żadnej funkcji.

• • • • • • 4 • • • • •

**Przyciski sterowania telewizorem:** Patrz strona [48](#page-47-1). **1**

## <span id="page-13-0"></span>**Panel przedni**

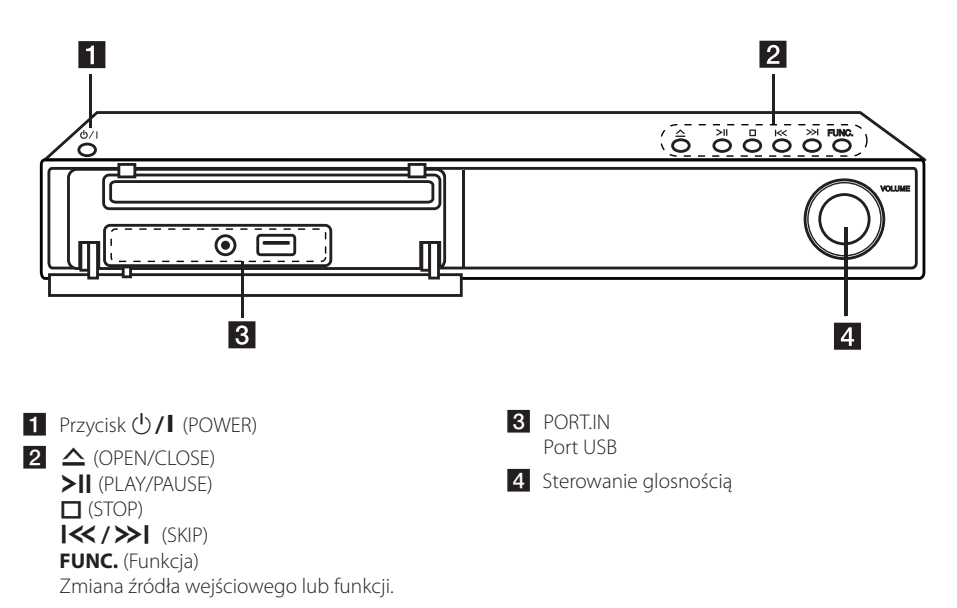

## **Panel tylny**

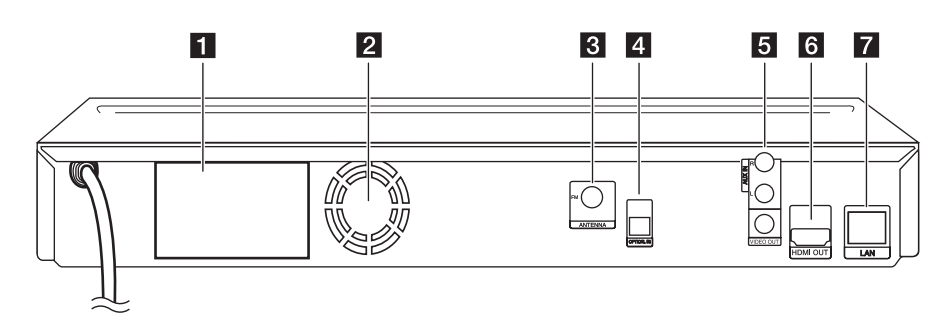

1 Podłączenia głośników

2 Wentylator chłodzący

**3** Złącze anteny

**d** OPTICAL IN

e **AUX (R/L) IN**/**VIDEO OUT**

f **HDMI OUT** (Typu A, Przewód HDMI™ o dużej szybkości transmisji) Podłącz do wejść HDMI telewizora.

**Z** Port LAN

## <span id="page-14-0"></span>**Podłączenie głośników**

### **Podłączanie głośników do odtwarzacza**

Podłącz przewody głośnika do urządzenia.

- Aby podłączyć kabel do urządzenia, wciśnij palcem plastikową klapkę, aby otworzyć styki terminala. Wsuń przewód i zwolnij klapkę.
- Podłączyć czarny koniec każdego przewodu do styków oznaczonych znakiem – (minus), a drugi koniec do styku oznaczonego znakiem A C  $+$  (plus).

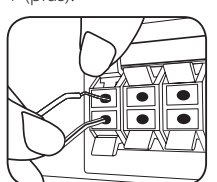

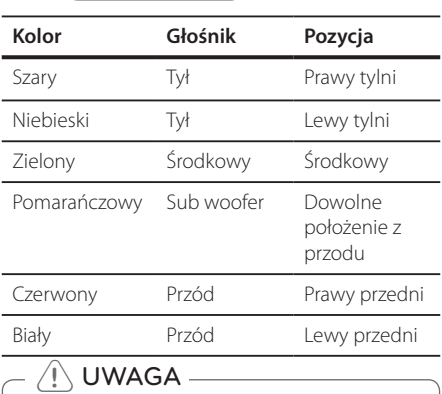

## $\overline{\mathcal{L}}$  UWAGA

• Uważaj, aby dzieci nie wkładały rąk lub żadnych przedmiotów do \*przewodu głośnika. 

\*przewód głośnika Komora pogłębiająca brzmienie basów w obudowie głośnika.

- • Umieść środkowy głośnik w bezpiecznej D A odległości od dostępu dzieci. W przeciwnym razie może dojść do upadku głośnika i spowodowania obrażeń ciała i/lub uszkodzenia mienia. G A A B C **Jednostka**
- • Głośniki zawierają elementy magnetyczne tak, wiec na ekranie telewizora lub monitora komputerowego mogą wystąpić zakłócenia kolorów. Głośniki należy ustawić z dala od telewizora lub monitora komputerowego.

### **Ustawienie systemu**

<sup>A</sup> <sup>A</sup> <sup>A</sup>

Poniższa ilustracja przedstawia przykład A pozycjonowania systemu. Zwróć uwagę, że ilustracje w tej instrukcji służą tylko wyjaśnieniu i A różnią się od rzeczywistej jednostki. Dla najlepszego dźwięku przestrzennego, wszystkie głośniki z wyjątkiem subwoofera powinny być umieszczone w tej samej odległości od pozycji słuchacza  $\left( \bigodot \right)$ .

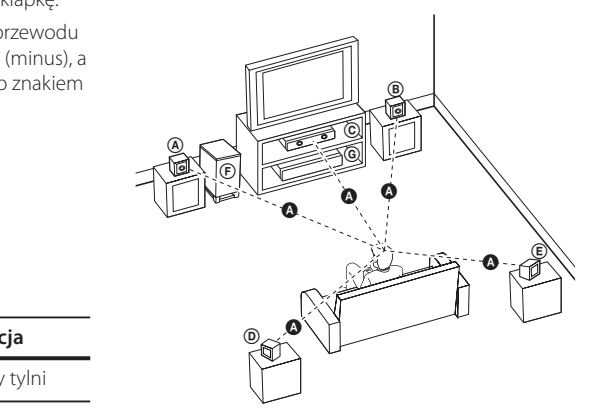

#### (A) Głośnik przedni lewy (L)/ **E** Głośnik przedni prawy(R):

Umieść przednie głośniki po obu stronach monitora lub ekranu na równi z jego płaszczyzną.

#### $\copyright$  Głośnik środkowy:

Umieść głośnik środkowy powyżej lub poniżej monitora lub ekranu.

# D E F G A A B C **Głośnik tylny lewy (L)/ E** Głośnik tylny prawy(R): © Gła<br>Umieś<br>monit<br>© Gła<br>EEE Umieś<br>Iekko

Umieść te głośniki za pozycją słuchacza, skierowane lekko do środka. E

#### **G** Subwoofer:

D

A

E

Pozycja subwoofera nie jest tak istotna, ponieważ dźwięki niskotonowe nie są tak bardzo kierunkowe. Ale lepiej umieścić subwoofer w pobliżu głośników przednich. Obróć go lekko w stronę środka pomieszczenia, aby zmniejszyć odbicia od ścian.

## <span id="page-15-0"></span>**Podłączenia do Twojego telewizora**

Wykonaj jedno z poniższych podłączeń w zależności od możliwości Twojego sprzętu.

- Podłączenie HDMI (page 18)
- Podłączenie Video ([page](#page-16-1) 17)

#### ,, Uwaga

- y W zależności od telewizora i innego sprzętu, który chcesz podłączyć, są różne sposoby podłączenia odtwarzacza. Zastosuj tylko jedno z podłączeń opisanych w tym podręczniku.
- y Proszę zapoznać się z instrukcjami obsługi telewizora, systemu stereo i innych urządzeń, aby dokonać najlepszych podłączeń.
- Nie podłączaj gniazda AUDIO OUT odtwarzacza do gniazda phono systemu audio.
- Nie podłączaj odtwarzacza przez VCR (magnetowid). Obraz DVD mógłby być zakłócany przez system zabezpieczenia przed kopiowaniem.

### **Połączenie HDMI**

Jeżeli posiadasz telewizor lub monitor HDMI, możesz go podłączyć do tego odtwarzacza przy pomocy kabla HDMI (Typu A, Przewód HDMI™ o dużej szybkości transmisji). Podłącz gniazdo HDMI urządzenia z gniazdem HDMI telewizora lub monitora.

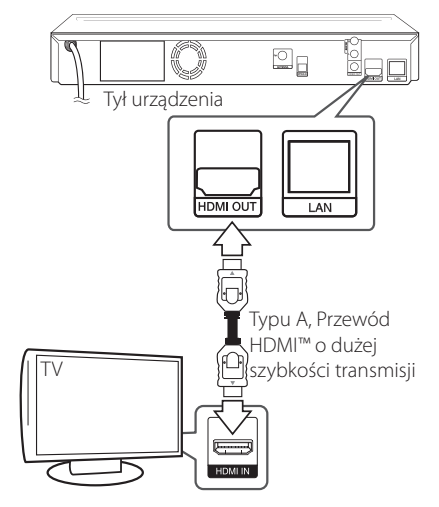

Ustaw źródło dla telewizora na HDMI (patrz instrukcja obsługi telewizora).

### **Dodatkowe informacje dotyczące HDMI**

- Jeśli podłączasz kompatybilne urządzenie HDMI lub DVI upewnij się, że:
	- Spróbuj wyłączyć urządzenie HDMI/DVI i ten odtwarzacz. Następnie włącz urządzenie HDMI/DVI i pozostaw je na ok. 30 sek. i włącz odtwarzacz.
	- Podłączone wejście video urządzenia jest ustawione prawidłowo dla tej jednostki.
	- Podłączone urządzenie jest zgodne z wejściem video 720x576p, 1280x720p, 1920x1080i lub 1920x1080p.
- Nie wszystkie urządzenia HDMI lub DVI kompatybilne z HDCP będą działać z tym urządzeniem.
	- Obraz nie będzie wyświetlany prawidłowo na urządzeniach nie zgodnych z HDCP.
	- Odtwarzanie nie rozpoczyna się i ekran zmienia się na czarny.

### <span id="page-16-0"></span>,, Uwaga

- y Jeżeli podłączone urządzenie HDMI nie akceptuje wyjścia audio tej jednostki, dźwięku HDMI może w ogóle nie być lub może być zniekształcony.
- y Jeśli używasz podłączenia HDMI, możesz zmienić rozdzielczość dla wyjścia HDMI. (patrz"Ustawienia rozdzielczości"na stronie 19.)
- Wybrać typ wyjścia video gniazda HDMI OUT przy pomocy opcji [Ust. koloru HDMI] w menu ustawień (patrz strona [25\)](#page-24-0).
- Zmiana rozdzielczości po dokonaniu podłączenia może skutkować usterkami. Aby rozwiązać problem, wyłącz nagrywarkę i włącz ją ponownie.
- y Jeżeli połączenie HDMI z HDCP nie zostanie potwierdzone, ekran TV zmienia się na czarny. W takim przypadku sprawdź podłączenie HDMI lub odłącz kabel HDMI.
- Jeśli pojawiły się szumy lub linie na ekranie, proszę sprawdzić kable HDMI (długość jest zwykle ograniczona do 4,5 metra) (15 ft.)

### **Co to jest SIMPLINK?**

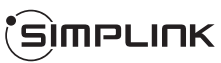

Niektóre funkcje tej jednostki sterowane są pilotem telewizora, jeśli ta jednostka i telewizor LG z systemem SIMPLINK połączone są złączem HDMI.

Funkcje, którymi może sterować pilot LG; Odtwarzaj, Pauza, Skanuj, Przejdź, Zatrzymaj, Wył. zasilanie, itd.

Szczegóły na temat funkcji SIMPLINK patrz instrukcja obsługi telewizora.

Telewizor LG z funkcją SIMPLINK oznaczony jest powyższym logo.

### $\bigoplus$  Uwaga –

W zależności od typu płyty lub stanu odtwarzania, niektóre operacje SIMPLINK mogą być różne lub mogą nie działać.

### <span id="page-16-1"></span>**Połączenie wideo**

Podłącz gniazdo VIDEO OUT odtwarzacza do gniazda video na telewizorze za pomocą kabla video. Dźwięk będzie słychać poprzez głośniki systemu.

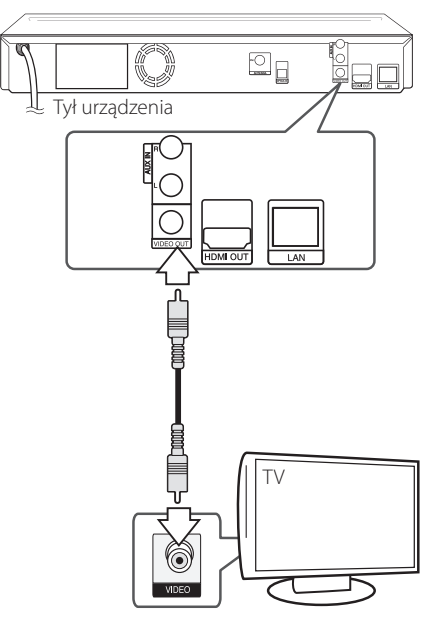

### **Ustawienie rozdzielczości**

Odtwarzacz umożliwia kilka rozdzielczości wyjściowych dla gniazd HDMI OUT i COMPONENT VIDEO OUT. Możesz zmienić rozdzielczość za pomocą menu [Konfig.].

- 1. Naciśnij HOME (1).
- 2. Użyj  $\lt/$  aby wybrać opcie [Konfig.] i naciśnij ENTER (<sup>o</sup>). Pojawia się menu [Konfig.].
- 3. Za pomocą  $\Lambda$ / V wybierz opcję [WYŚWIETL] a następnie naciśnij  $\geq$  aby przejść do drugiego poziomu.

<span id="page-17-0"></span>4. Za pomocą  $\Lambda$  / V wybierz opcję [Rozdzielczość], a następnie naciśnij ENTER (<sup>o</sup>) aby przejść do trzeciego poziomu.

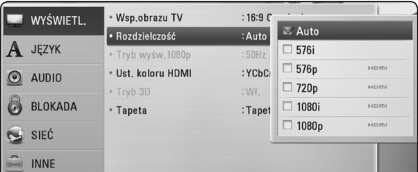

- 5. Użyj przycisków  $\Lambda/V$  aby wybrać żądaną rozdzielczość, a następnie naciśnij  $ENTER$  ( $\odot$ ) w celu potwierdzenia wyboru.
	- ,, Uwaga
	- Jeżeli Twój telewizor nie akceptuje rozdzielczości ustawionej na odtwarzaczu, możesz ustawić rozdzielczość na 576p w następujący sposób:
		- 1. Naciśnij **A** aby otworzyć podajnik płyty.
		- 2 Naciśnij (STOP) na więcej niż 5 sekund.
	- Jeżeli rozdzielczości dla połaczenia HDMI zostanie ustawiona na 576i, rzeczywista rozdzielczość wysyłana wyniesie 576p.
	- Po recznym wybraniu rozdzielczości i podłączeniu złącza HDMI do telewizora, w przypadku gdy telewizor nie akceptuje ustawionej rozdzielczości, ustawienie rozdzielczości zmienia się na [Auto].
	- Jeśli zostanie wybrana rozdzielczość nieobsługiwana przez telewizor, pojawi się wiadomość ostrzegawcza. Jeśli nic nie widać po zmianie rozdzielczości, odczekać 20 sekund.
	- Po tym czasie rozdzielczość zostanie automatycznie zmieniona na wcześniejszą. Rozdzielczość 1080p może być automatycznie ustawiona z częstotliwością odświeżania 24 Hz lub 50 Hz w zależności od możliwości i preferencji podłączonego telewizora oraz oryginalnej rozdzielczości materiału nagranego na płycie BD-ROM.
	- y Rozdzielczość gniazda VIDEO OUT zawsze wynosi 576i.

## **Podłączenie anteny**

Podłącz dostarczoną antenę do odsłuchu radia.

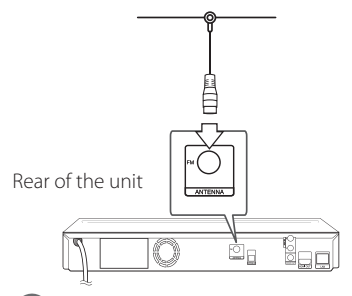

#### Uwaga -

Po podłączeniu anteny kablowej FM, należy ustawić ją w pozycji pionowej. Upewnij się, że antena jest całkowicie rozłożona.

### <span id="page-18-0"></span>**Połączenia z urządzeniem zewnętrznym**

### **Podłączenie AUX**

Możesz słuchać dźwięku z urządzenia zewnętrznego przez głośniki tego systemu.

Podłącz gniazda wyjścia analogowego audio twojego urządzenia zewnętrznego do wejścia AUX L/R (INPUT) tej jednostki. A następnie wybierz opcję  $[AUX]$ , naciskając RADIO&INPUT  $(\bigoplus)$  i ENTER  $(\bigodot)$ .

W celu wybrania trybu wejściowego możesz również użyć przycisku FUNC. (Function) znajdującego się na przednim panelu.

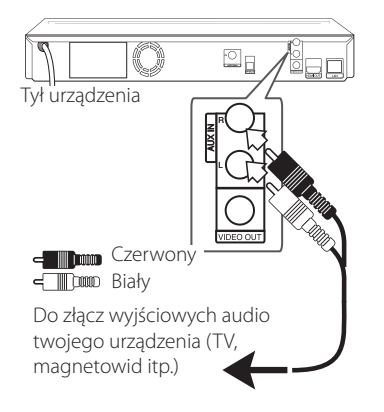

### **Połączenie PORT. IN**

Możesz cieszyć się muzyką z przenośnego urządzenia audio odtwarzaną z głośników systemu.

Podłącz złącze słuchawek (lub wyjście linii) przenośnego odtwarzacza audio do gniazda PORT IN tej jednostki. A następnie wybierz opcję [PORTABLE], naciskając RADIO&INPUT  $(\bigoplus)$  i ENTER ( $\odot$ ).

W celu wybrania trybu wejściowego możesz również użyć przycisku FUNC. (Function) znajdującego się na przednim panelu.

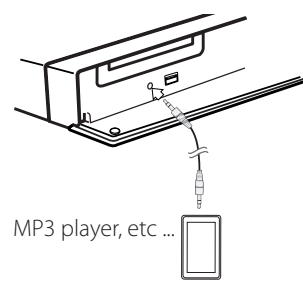

### **Połączenie OPTICAL IN**

Możesz cieszyć się dźwiękiem ze swojego urządzenia zewnętrznego podłączonego za pomocą cyfrowego złącza optycznego.

Podłącz gniazdo wyjścia optycznego swojego urządzenia zewnętrznego do gniazda OPTICAL IN tej jednostki. A następnie wybierz opcję [OPTICAL], naciskając RADIO&INPUT  $(\bigodot)$  i ENTER ( $\odot$ ). Lub naciśnij OPTICAL, aby wybrać bezpośrednio.

W celu wybrania trybu wejściowego możesz również użyć przycisku FUNC. (Function) znajdującego się na przednim panelu.

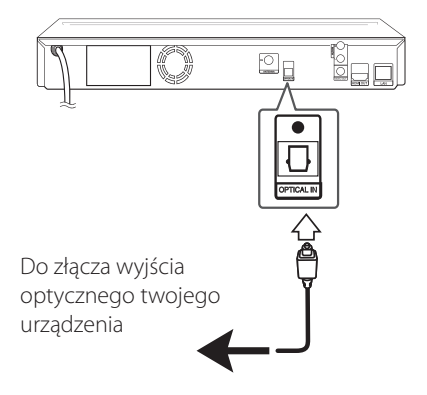

## <span id="page-19-0"></span>**Podłączanie do sieci domowej**

Ten odtwarzacz można przyłączyć do sieci lokalnej (LAN) przez port LAN znajdujący się na panelu tylnym.

Przyłączając to urządzenie do sieci

szerokopasmowej, masz dostęp do usług, takich jak aktualizacje oprogramowania, interaktywność BD-Live oraz usług sieciowych.

### **Kablowe podłączenie do sieci**

Użycie sieci kablowej zapewnia najlepsze osiągi, ponieważ podłączone urządzenia łączą się bezpośrednio z siecią i nie są poddawane zakłóceniom radiowym.

Patrz instrukcja do urządzenia sieciowego, aby uzyskać więcej informacji.

Przy pomocy dostępnego w handlu kabla LAN lub Ethernet.

### Uwaga-

- Po podłączaniu lub odłączaniu kabla LAN, trzymaj kabel za złącze. Podczas odłączania nie ciągnij za kabel LAN, tylko odłącz złącze, naciskając blokadę.
- Nie podłączaj przewodu telefonicznego do portu LAN.
- Ponieważ istnieje wiele konfiguracji połączeń, prosimy przestrzegać specyfikacji dostawcy telekomunikacyjnego lub Internetu.
- y Jeżeli chcesz mieć dostęp do zawartości PC lub serwerów DLNA, ten odtwarzacz musi być podłączony do tej samej sieci lokalnej co one za pośrednictwem routera.

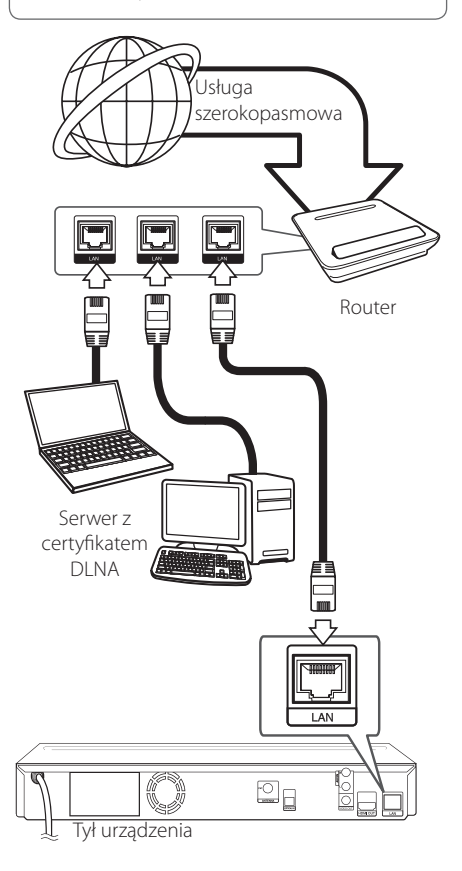

### <span id="page-20-0"></span>**Konfiguracja połączenia przwodowego**

Jeżeli w lokalnej przewodowej sieci (LAN) występuje serwer DHCP, do odtwarzacza zostanie automatycznie przypisany adres IP. Po fizycznym podłączeniu niektóre sieci domowe mogą wymagać konfiguracji sieci odtwarzacza. Ustaw [SIEĆ] w następujący sposób.

### **Przygotowanie**

Przed ustawieniem sieci przewodowej musisz podłączyć lokalną sieć domową do Internetu szerokopasmowego.

1. Wybierz opcję [Ust. połączenia] z menu [Konfig.] i naciśnij ENTER (<sup>o</sup>).

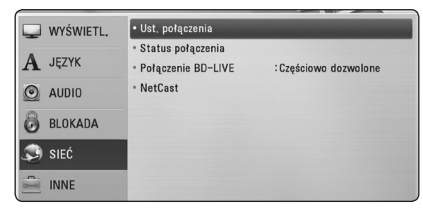

- 2. Wybierz opcję [Yes] (tak) i naciśnij ENTER  $(\odot)$ aby kontynuować. Nowe ustawienie połączenia powoduje reset bieżących ustawień sieci.
- 3. Użyj  $\Lambda$  /  $V$  /  $\lt$  /  $>$  aby wybrać tryb IP [Dynamiczny] lub [Statyczny].

W normalnym przypadku należy wybrać tryb [Dynamiczny], aby adres IP był przypisywany automatycznie.

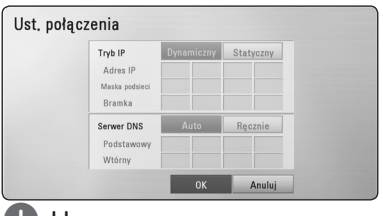

### ,, Uwaga

Jeżeli w sieci nie występuje serwer DHCP i chcesz ręcznie ustawić adres IP, wybierz [Statyczny], następnie [Adres IP], [Maska podsieci], [Bramka] i [Serwer DNS] przy pomocy opcji  $\Lambda$  / V /  $\lt$  /  $>$  oraz klawiszy numerycznych. Jeżeli się pomylisz w trakcie wprowadzania numeru, naciśnij CLEAR, aby usunąć podświetloną cześć.

- 4. Wybierz [OK] i naciśnij ENTER  $(\odot)$  aby zastosować ustawienia sieci.
- 5. Odtwarzacz poprosi o przetestowanie połączenia sieciowego. Wybierz [OK] i naciśnij ENTER (<sup>O</sup>) aby dokończyć ustawienia sieci.
- 6. Jeżeli w powyższym kroku 5 wybierzesz [Test]  $i$  naciśniesz ENTER  $\odot$ ) status połączenia sieciowego zostanie wyświetlony na ekranie. Test można również wykonać w [Status połączenia] w menu [Konfig.].

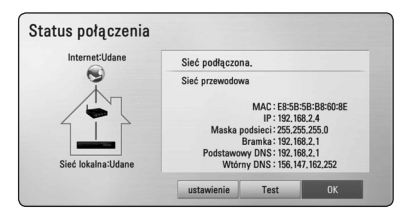

### **Uwagi dotyczące połączenia sieciowego:**

- Wiele problemów z połączeniem sieciowym w czasie konfiguracji można rozwiązać resetując router lub modem. Po podłączaniu odtwarzacza do sieci domowej szybko wyłącz i/lub odłącz przewód zasilający routera sieci domowej lub modemu kablowego. Następnie włącz i/lub podłącz przewód ponownie.
- W zależności od dostawcy Internetu (ISP), ilość urządzeń podłączonych do Internetu może być ograniczona zgodnie z umową. Szczegółowych informacji na ten temat należy szukać u swojego dostawcy Internetu.
- Nasza firma nie odpowiada za jakiekolwiek usterki odtwarzacza lub połączenia internetowego wynikające z błędów/ usterek komunikacji związanych z szerokopasmowym dostępem do Internetu lub innym podłączonym sprzętem.
- Funkcje płyt BD-ROM dostępne za pośrednictwem połączenia Internetowego nie są tworzone lub dostarczane przez naszą firmę i nasza firma nie ponosi odpowiedzialności za ich funkcjonalność i ciągłą dostępność. Niektóre materiały na płytach, dostępne przez połączenie internetowe, mogą być niekompatybilne z odtwarzaczem. W razie pytań dotyczących tych materiałów prosimy kontaktować się z producentem płyty.
- Niektóre materiały internetowe mogą wymagać szybszego połączenia internetowego.
- <span id="page-21-0"></span>• Nawet w przypadku poprawnego podłączenia i konfiguracji odtwarzacza, niektóre materiały internetowe mogą nie działać poprawnie z powodu przeciążenia Internetu lub niewystarczającej jakości połączenia lub problemów dostawcy.
- Niektóre operacje związane z połączeniem internetowym mogą być niemożliwe z powodu określonych ograniczeń ustalonych przez dostawcę Internetu.
- Pokrycie wszelkich opłat naliczanych przez dostawcę Internetu leży po stronie użytkownika.
- Do podłączenia przewodowego tego odtwarzacza potrzebny jest port LAN 10 Base-T lub 100 Base-TX. Jeżeli Twoja usługa internetowa nie dopuszcza tego typu połączeń, nie możesz podłączyć odtwarzacza.
- y W celu korzystania z usługi xDSL musisz użyć routera.
- Modem DSL jest konieczny do korzystania z usługi DSL, a do korzystania z usługi modemowej konieczny jest modem. W zależności od metody dostępu do Internetu i umowy z dostawcą, możesz nie móc korzystać z funkcji połączenia internetowego zawartej w tym odtwarzaczu lub możesz napotkać ograniczenie ilości urządzeń, które możesz podłączyć jednocześnie. (Jeżeli dostawca ogranicza subskrypcję do jednego urządzenia, odtwarzacz może nie mieć dostępu do sieci podczas połączenia komputera PC.)
- Korzystanie z "Routera" może być niedozwolone lub jego użycie może być ograniczone w zależności od przepisów i ograniczeń dostawcy Internetu. Szczegółowych informacji na ten temat należy szukać u swojego dostawcy Internetu.

## **Podłączenie urządzenia USB**

To urządzenie może odtworzyć film, muzykę i zdjęcia z urządzenia USB.

### **Odtwarzanie zawartości urządzenia USB**

1. Włóż urządzenie USB do portu USB aż do zablokowania na miejscu.

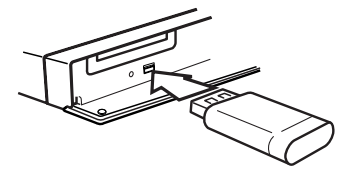

Gdy podłączysz urządzenie USB w menu HOME, odtwarzacz odtworzy automatycznie plik muzyczny znajdujący się w pamięci urządzenia USB. Jeżeli w pamięci USB znajdują się pliki rożnego typu, pojawi się menu wyboru typu pliku.

Czas ładowania pliku może zająć kilka minut w zależności od ilości zawartości zapisanej w urządzeniu pamięci USB. Naciśnij ENTER  $(\bigodot)$  gdy wybrane jest [Anuluj], aby zatrzymać ładowanie.

- 2. Naciśnii HOME  $(\triangle)$ .
- 3. Wybierz opcję [Film], [Zdjęcia] lub [Muzyka], a następnie  $\lt/$  $>$ , naciśnij ENTER ( $\odot$ ).
- 4. Wybierz opcje [USB] przy pomocy  $\bigwedge' V$ , i naciśnij ENTER (<sup>O</sup>).

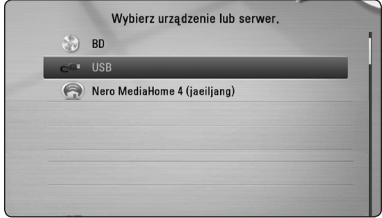

- 5. Wybierz plik przy pomocy  $\Lambda/V/\langle\!/$ naciśnij PLAY lub ENTER (<sup>o</sup>) aby go odtworzyć.
- 6. Ostrożnie odłącz urządzenie USB.

### ,, Uwaga

- Ten odtwarzacz obsługuje pamięć/dysk zewnętrzny USB sformatowane w FAT16, FAT32 i NTFS przy dostępie do plików (muzyka, zdjęcia, film). Jednakże dla BD-Live i nagrywania płyt Audio CD obsługiwane są tylko formaty FAT16 lub FAT32. W czasie używania BD-Live lub nagrywania płyt Audio CD, należy użyć pamięci USB/dysku zewnętrznego HDD sformatowanych jako FAT16 lub FAT 32.
- Urządzenie USB może służyć jako pamięć miejscowa przy korzystaniu z płyt BD-Live za pośrednictwem Internetu.
- To urządzenie wspiera do 4 partycji w urządzeniu USB.
- Nie wolno odłączać urządzenia USB podczas działania (odtwarzanie itp.)
- Urządzenie zewnętrzne USB, które wymaga instalacji dodatkowego oprogramowania przy podłączaniu do komputera, nie będzie obsługiwane.
- Urządzenie USB: Urządzenie USB kompatybilne z USB1.1 i USB2.0.
- Moga być odtwarzane pli ki z filmami. muzyką i zdjęciami. Zobacz odpowiednie strony w celu uzyskania szczegółowych informacji na temat obsługi poszczególnych plików.
- Aby zapobiec utracie danych, zalecane jest regularne wykonywanie kopii zapasowych.
- Jeżeli korzystasz z urządzenia USB typu: przedłużacz, koncentrator hub lub czytnik wielu kart, takie urządzenie może nie być rozpoznane.
- · Niektóre urządzenia USB mogą nie pracować z tym urządzeniem.
- Aparaty cyfrowe i telefony komórkowe nie są obsługiwane.
- y Gniazda USB urządzenia nie można podłączyć do komputera PC. Urządzenie nie może być używanie jako pamięć zewnętrzna.

## <span id="page-23-0"></span>**Ustawienia**

### **Ustawienia opcji konfiguracji**

W menu [Konfig.] możesz zmienić ustawienia odtwarzacza.

1. Naciśnij HOME  $($ 

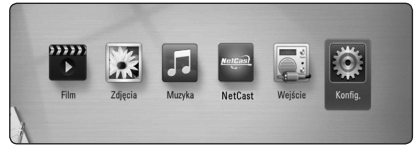

2. Użyj  $\lt/$  aby wybrać opcję [Konfig.] i naciśnij ENTER (<sup>O</sup>). Pojawia się menu [Konfig.].

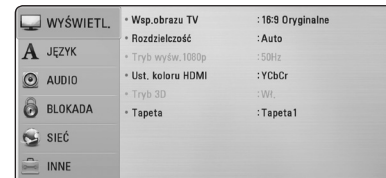

3. Za pomocą  $\Lambda$ /V wybierz pierwszą opcję ustawienia, a następnie naciśnij > aby przejść do drugiego poziomu.

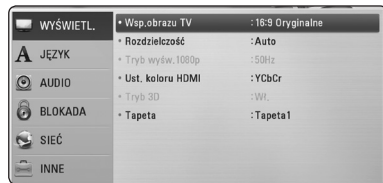

4. Za pomocą  $\bigwedge$  / V wybierz drugą opcję ustawienia, a następnie naciśnij ENTER  $(\bigcirc)$  aby przejść do trzeciego poziomu.

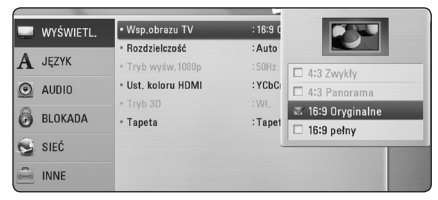

5. Użyj przycisków  $\Lambda/V$  aby wybrać żądane ustawienie, a następnie naciśnij ENTER (@) w celu potwierdzenia wyboru.

### **[WYŚWIETL.] MENU**

### **Wsp.obrazu TV**

Wybierz opcję proporcji obrazu telewizora w zależności od typu Twojego telewizora.

#### **[4:3 Zwykły]**

Wybierz dla telewizora w standardzie 4:3. Wyświetla obraz kinowy z paskami u góry i u dołu ekranu.

#### **[4:3 Panorama]**

Wybierz dla telewizora w standardzie 4:3. Przycina szeroki obraz po obu stronach tak, by wypełnić cały ekran. Obie strony obrazu są wycięte.

#### **[16:9 Oryginalne]**

Wybierz dla telewizora w standardzie 16:9. Obraz 4:3 wyświetlany jest w oryginalnej wielkości 4:3, z czarnymi pasami znajdującymi się po lewej i prawej stronie.

#### **[16:9 pełny]**

Wybierz dla telewizora w standardzie 16:9. Obraz 4:3 jest dopasowywany w poziomie (proporcjonalnie) tak, aby wypełnił cały ekran.

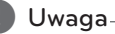

Nie możesz wybrać opcji [4:3 Zwykły] i [4:3 Panorama], gdy ustawiona jest rozdzielczość wyższa niż 720p.

### **Rozdzielczość**

Ustawia rozdzielczość wyjściową sygnału video Component i HDMI. Patrz strony 19 aby uzyskać szczegółowe informacje na temat ustawienia rozdzielczości.

#### **[Auto]**

Auto – Jeżeli gniazdo HDMI OUT jest podłączone do telewizora, który podaje informacje o wyświetlaniu (EDID), automatycznie wybierana jest najlepsza rozdzielczość odpowiadająca podłączonemu telewizorowi.

#### **[1080p]**

Daje na wyjściu 1080 linii video progresywnego.

#### **[1080i]**

Daje na wyjściu 1080 linii video międzyliniowego.

#### **[720p]**

Daje na wyjściu 720 linii video progresywnego.

#### **[576p]**

Daje na wyjściu 576 linii video progresywnego.

#### **[576i]**

Daje na wyjściu 576 linii video międzyliniowego.

### **Tryb wyśw.1080p**

Gdy rozdzielczość jest ustawiona na 1080p, wybierz [24 Hz] dla płynnego wyświetlania materiału filmowego (1080p/24 Hz) na telewizorze z funkcją HDMI, kompatybilną z rozdzielczością 1080p/24 Hz.

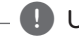

#### Uwaga

- Po wybraniu [24 Hz] mogą wystąpić zakłócenia obrazu przy przełączaniu materiału video i film. W takim przypadku wybierz [50 Hz].
- Nawet po ustawieniu opcji [Tryb wyśw.1080p] na [24 Hz], jeżeli telewizor nie jest kompatybilny z rozdzielczością 1080p/24 Hz, bieżąca częstotliwość sygnału wideo zostanie ustawiona na 50 Hz, aby odpowiadała formatowi źródłowemu wideo.

### <span id="page-24-0"></span>**Ust. koloru HDMI**

Wybierz typ wyjścia z gniazda HDMI OUT. Dla tych ustawień, patrz do instrukcji obsługi telewizora.

#### **[YCbCr]**

Wybierz przy podłączaniu do telewizora HDMI.

#### **[RGB]**

Wybierz przy podłączaniu do telewizora DVI.

### **Tryb 3D**

Wybierz tryb wyjściowy dla odtwarzania płyty Blu-ray 3D.

#### **[Wył.]**

Płyta Blu-ray 3D będzie odtwarzana tak jak zwykła płyta BD-ROM 2D.

#### **[Wł.]**

Płyta Blu-ray 3D będzie odtwarzana w trybie 3D.

### **Tapeta**

Zmienia tło ekranu poczatkowego.

### <span id="page-25-0"></span>**[JĘZYK] MENU**

#### **Wyświetlanie menu**

Wybrać język dla menu [Konfig.] oraz dla wyświetlacza ekranowego.

#### **Menu płyty/Audio płyty/Napisy płyty**

Wybierz preferowany język dla ścieżki audio (audio płyty), napisów oraz menu płyty.

#### **[Oryginalne]**

Wybiera oryginalny język, w którym została nagrana płyta.

#### **[Inny]**

Naciśnij ENTER (<sup>o</sup>) aby wybrać inny język. Naciskaj klawisze numeryczne, a następnie  $ENTFR$  ( $\odot$ ) aby wprowadzić odpowiedni 4-cyfrowy numer, według listy kodów języków na stronie 55.

#### **[Wył.] (Tylko napisy płyty)**

Wyłącza napisy.

#### Uwaga

Twoje ustawienie języku może nie działać w zależności od płyty.

### **[AUDIO] MENU**

#### **Ustawienia**

Aby uzyskać najlepszy dźwięk, użyj ekranu ustawiania głośników w celu określenia głośności podłączonych głośników i ich odległości od pozycji słuchacza. Użyj testu, aby wyregulować głośność głośników na tym samym poziomie.

#### **[Głośnik]**

Wybierz głośnik, który chcesz wyregulować.

#### **[Głośność]**

Ustaw moc wyjściową wybranego głośnika.

#### **[Odległość]**

Ajusta la distancia entre cada altavoz y la posición desde donde se van a escuchar.

#### **[Test/ Wył. ton testowy]**

Głośniki wyemitują sygnał testowy.

#### **[OK]**

Potwierdzenie ustawień.

#### **[Anuluj]**

Anulowanie ustawień.

#### **HD AV Sync**

Czasem w telewizorach cyfrowych pojawia się opóźnienie pomiędzy obrazem i dźwiękiem. Jeśli tak się stanie możesz to wyregulować ustawiając opóźnienie dźwięku tak, że dźwięk "poczeka" na obraz. Jest to nazywane HD AV Sync. Za pomocą W/S możesz wybrać długość opóźnienia – pomiędzy 0 a 300 ms.

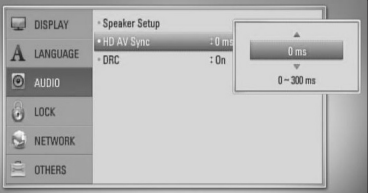

El retraso variará según el canal de televisión digital que esté viendo. Si cambia de canal deberá volver a ajustar el valor Sincronismo HD AV.

#### **DRC (Kontrola dynamiki sygnału)**

Funkcja ta umożliwia słuchanie dźwięków filmu przy niższej głośności, bez utraty ich wyrazistości.

#### **[Wył.]**

Wyłącza tę funkcję.

#### **[Wł.]**

Ogranicza zakres dynamiczny wyjścia audio dla Dolby Digital, Dolby Digital Plus lub Dolby TrueHD.

#### **[Auto]**

Zakres dynamiczny wyjścia audio Dolby TrueHD jest wyszczególniony osobno.

Natomiast zakres dynamiczny Dolby Digital oraz Dolby Digital Plus obsługiwane są tak samo jak w trybie [Wł.].

#### Uwaga <sub>1</sub>

Ustawienie DRC można zmienić tylko wtedy, gdy płyta nie jest włożona lub urządzenie jest w trybie całkowitego zatrzymania.

### <span id="page-26-0"></span>**[BLOKADA] MENU**

Ustawienia [BLOKADA] mają wpływ tylko na odtwarzanie płyt Blu-ray i DVD.

Aby uzyskać dostęp do zablokowanych [BLOKADA] ustawień, musisz wprowadzić ustanowiony wcześniej 4-cyfrowy kod.

Jeżeli kod nie został jeszcze ustanowiony, zostaniesz poproszony, aby to zrobić. Wprowadź dwukrotnie 4-cyfrowe hasło i naciśnij ENTER (<sup>O</sup>) aby utworzyć nowe hasło.

### **Hasło**

Możesz utworzyć lub zmienić hasło.

#### **[Żaden]**

Wprowadź dwukrotnie 4-cyfrowe hasło i naciśnij ENTER (<sup>o</sup>) aby utworzyć nowe hasło.

#### **[Zmień]**

Wprowadź aktualne hasło i naciśnij ENTER (<sup>O</sup>). Wprowadź dwukrotnie 4-cyfrowe hasło i naciśnij ENTER (@) aby utworzyć nowe hasło.

#### **Jeżeli zapomniałeś hasło**

Jeżeli zapomniałeś hasło, możesz je skasować, wykonując poniższe kroki.

- 1. Usuń płytę znajdującą się w odtwarzaczu.
- 2. Wybierz opcję [Hasło] w menu [Konfig.].
- 3. Przy pomocy przycisków numerycznych wprowadź kod "210499". Hasło zostanie usunięte.

### ,, Uwaga

Jeśli wpisałeś je błędnie, przed naciśnięciem przycisku ENTER (@), naciśnij CLEAR. Następnie wprowadź poprawne hasło.

### **Ocena DVD**

Blokuje odtwarzanie ocenionych na podstawie zawartości płyt DVD. (Nie wszystkie płyty mają ocenę.)

#### **[Ocena 1-8]**

Ocena jeden (1) jest najbardziej restrykcyjna, a ocena osiem (8) jest najmniej restrykcyjna.

#### **[Odblokuj]**

Po wybraniu opcji [Odblokuj], kontrola rodzicielska jest nie aktywna i odtwarzane są wszystkie płyty.

### **Ocena BD**

Ustaw limit wieku dla odtwarzanych płyt BD-ROM. Przy użyciu przycisków numerycznych wprowadź limit wieku dla odtwarzania płyt BD-ROM.

#### **[255]**

Wszystkie płyty BD-ROM mogą być odtwarzane.

#### **[0-254]**

Zabrania odtwarzania BD-ROM z odpowiednią oceną nagraną na nich.

#### ,, Uwaga

[Ocena BD] będzie zastosowane tylko do płyt BD, które zawierają Advanced Rating Control.

### **Kod regionu**

Wpisz kod regionu, którego standardy były użyte do oceny kategorii płyty DVD, w oparciu o listę znajdującą się na stronie 54.

## **[SIEĆ] MENU**

Ustawienia [SIEĆ] są potrzebne dla uaktualniania oprogramowania, korzystania z opcji BD-Live oraz usług sieciowych.

### **Ust. połączenia**

Jeżeli Twoja sieć domowa jest gotowa do podłączenia odtwarzacza, należy ustawić jego połączenie sieciowe. (patrz "Podłączanie do sieci domowej"na stronach 22.)

#### <span id="page-27-0"></span>**Status połączenia**

Jeżeli chcesz sprawdzić status sieci na tym odtwarzaczu, wybierz opcję [Status połączenia] i naciśnii ENTER  $\circledbullet$ ) aby sprawdzić, czy zostało nawiązane połączenie z siecią i z Internetem.

#### **Połączenie BD-LIVE**

Możesz ograniczyć dostęp do Internetu, gdy używane są funkcje BD-Live.

#### **[Dozwolone]**

Dostęp do Internetu jest niedozwolony dla wszystkich zawartości BD-Live.

#### **[Częściowo dozwolone]**

Dostęp do Internetu jest dozwolony tylko dla zawartości BD-Live, które mają certyfikaty właściciela zawartości. Dostęp do Internetu i funkcje AACS Online są niedozwolone dla wszystkich zawartości BD-Live bez certyfikatu.

#### **[Zakazane]**

Dostęp do Internetu jest niedozwolony dla wszystkich zawartości BD-Live.

#### **NetCast**

#### **[Ustawienia krajowe]**

Wybierz swój obszar dla wyświetlania odpowiednich usług i zawartości funkcji [NetCast].

### **[INNE] MENU**

#### **DivX® VOD**

O PLIKACH DIVX: DivX® to cyfrowy format wideo stworzony przez firmę DivX, Inc. Niniejsze urządzenie jest oficjalnie zatwierdzone przez DivX i może odtwarzać pliki wideo DivX. Odwiedź stronę www.divx.com, aby dowiedzieć się więcej i pobrać oprogramowanie umożliwiające konwersję Twoich plików na DivX wideo.

O DIVX WIDEO NA ŻĄDANIE: To urządzenie DivX Certified ® musi zostać zarejestrowane, aby móc na nim odtwarzać filmy DivX Video-on-Demand (VOD). Aby uzyskać kod rejestracyjny, zlokalizuj sekcję DivX VOD w menu konfiguracji urządzenia. Aby uzyskać informację o tym jak dokonać rejestrację należy wejść na stronę internetową vod.divx.com.

#### **[Zarejestruj]**

Wyświetla kod rejestracyjny odtwarzacza.

#### **[Wyrejestruj]**

Dezaktywuje odtwarzacz i wyświetla kod deaktywacyjny.

#### ,, Uwaga

Wszystkie filmy pobrane z DivX® VOD z kodem rejestracyjnym tego odtwarzacza, mogą być odtwarzane tylko na tym urządzeniu.

#### **Automatyczne wyłączanie**

Wygaszacz ekranu uruchomi się, po pozostawieniu odtwarzacza w trybie zatrzymania przez około pięć minut. Jeżeli ustawisz tę opcję na [Wł.], urządzenie wyłączy się automatycznie po 20 minutach wyświetlania wygaszacza ekranu. Ustaw tę opcję na [Wył.], aby pozostawić włączony wygaszacz ekranu aż do momentu użycia urządzenia.

#### **Inicjalizacja**

#### **[Ustawienia fabryczne]**

Można zresetować odtwarzacz do jego oryginalnych ustawień fabrycznych.

#### **[Kasowanie pam. BD]**

Inicjalizuje zawartość płyty Blu-ray z podłączonej pamięci USB.

#### Uwaga -

Jeżeli zresetujesz odtwarzacz do jego ustawień fabrycznych za pomocą opcji [Ustawienia fabryczne], wówczas będzie trzeba ponownie skonfigurować wszystkie ustawienia dla serwisów on-linie oraz sieciowe.

#### **Oprogramowanie**

#### **[Informacje]**

Wyświetla bieżącą wersję oprogramowania.

#### **[Aktualizuj]**

Możesz dokonać aktualizacji oprogramowania przez podłączenie urządzenia bezpośrednio do serwera aktualizacji (patrz strony 51).

### <span id="page-28-0"></span>**Zrzeczenie odp.**

Naciśnij ENTER (O) w celu wyświetlania Zrzeczenia odp. Sieci na stronie [59](#page-58-1).

## **Efekt dźwiękowy**

Możesz wybrać odpowiedni tryb dźwięku. Naciskaj wielokrotnie SOUND EFFECT aż w okienku wyświetlacza lub na ekranie telewizora pojawi się żądany tryb. Wyświetlane elementy dla korektora mogą się różnić w zależności od źródła dźwięku oraz ustawionych efektów.

**[Natural]:** Możesz cieszyć się komfortowym i naturalnym dźwiękiem.

**[Bypass]:** Oprogramowanie z sygnałami wielokanałowymi audio jest odtwarzane w taki sposób jak zostało nagrane.

**[Bass Blast]:** Wzmocnienie efektu dźwięku niskotonowego z przednich głośników i subwoofera.

**[Up Scaler]:** Możesz poprawić dźwięk w czasie słuchania plików MP3 lub innej skompresowanej muzyki. Ten tryb jest dostępny tylko dla źródeł 2 kanałowych.

**[Loudness]:** Poprawa jakości dźwięku dla sopranów i basów.

**[User EQ]:** Możesz ustawić dźwięk poprzez podniesienie lub obniżenie poziomu określonej częstotliwości.

### **Ustawianie [EQ Użytkownika.]**

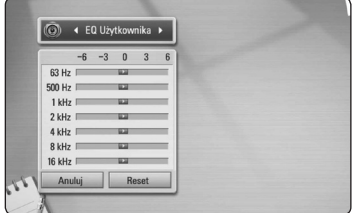

- 1. Użyj  $\Lambda$  / V aby wybrać żądaną częstotliwość.
- 2. Użyj  $\lt/$  aby wybrać żadany poziom.

Wybierz opcję [Anuluj] i naciśnij ENTER  $(\bigcirc)$ , aby anulować ustawienie.

Wybierz opcję [RESET], a następnie naciśnij ENTER ( $\odot$ ), aby wyzerować wszystkie ustawienia.

**[Clear Voice]:** Tryb ten daje czysty dźwięk głosu, poprawiając jego jakość.

**[Virtual]:** Możesz cieszyć się bardziej dynamicznym dźwiękiem ze wzmocnionym kanałem centralnym.

**[Game]:** Można cieszyć się bardziej wirtualnym dźwiękiem podczas grania w gry video.

**[Night]:** To może być przydatne w czasie oglądania filmów z niskim poziomem głośności późno w nocy.

## <span id="page-29-0"></span>**Ogólne informacje o odtwarzaniu**

### **Korzystanie z menu [HOME]**

Menu home pojawia się po naciśnięciu HOME  $($ <sup>1</sup> $)$ . Użyj  $\lt/$  >, aby wybrać opcję kategorię i naciśnij  $ENTER$  ( $\odot$ ).

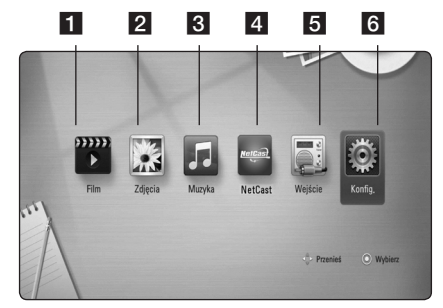

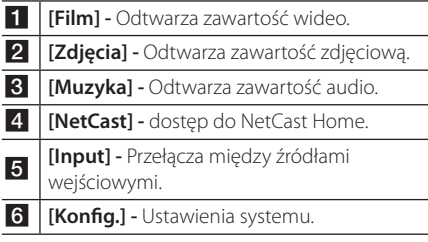

### **Odtwarzanie płyt**

### **BD** DVD ACD

- 1. Naciśnij ▲ (OPEN/ CLOSE) i połóż płytę na podajniku.
- 2. Naciśnij ▲ (OPEN/CLOSE), aby zamknąć podajnik płyty.

Dla większości płyt Audio CD, BD-ROM i DVD-ROM odtwarzanie rozpocznie się automatycznie.

- 3. Naciśnij HOME (<sup>1</sup>).
- 4. Wybierz opcję [Film] lub [Muzyka], a następnie  $\langle$ / $\rangle$ , naciśnij ENTER ( $\odot$ ).
- 5. Wybierz opcję [BD], [DVD], [VR] lub [Audio] przy pomocy  $\Lambda$  / V i naciśnij ENTER ( $\odot$ ).

### Uwaga

Jeżeli płyta nie została włożona i włączone zostanie zasilanie – ON, odtwarzanie nie rozpocznie się automatycznie.

### Uwaga

- Funkcie odtwarzania, opisane w tym podręczniku, nie są dostępne dla wszystkich plików i mediów. Niektóre funkcje mogą być ograniczone z powodu wielu czynników.
- W zależności od tytułów DB-ROM, dl poprawnego odtwarzania może być konieczne podłączenie urządzenia USB.
- Niesfinalizowane płyty formatu DVD-VR nie mogą być odtwarzanie na tym urządzeniu.
- Niektóre płyty DVD-VR zapisane są przy pomocy danych CPRM przy pomocy DVD RECORDER. To urządzenie nie obsługuje takich typów płyt.

## **Odtwarzanie pliku z płyty/ urządzenia USB**

### | MOVIE || MUSIC || PHOTO

Ten odtwarzacz może odtworzyć film, muzykę i zdjęcia z płyty lub urządzenia USB.

- 1. Włóż płytę z danymi lub przyłącz urządzenie USB. (Po podłączeniu urządzenia USB, pojawi się menu opcji USB: [Film], [Zdjęcialub [Muzyka].
- 2. Wybierz opcję [Film], [Zdjęcia] lub [Muzyka], a następnie  $\lt/$ ), naciśnij ENTER ( $\odot$ ).
- 3. Wybierz opcję [Dane] lub [USB] przy pomocy  $\Lambda$  / V, naciśnij ENTER ( $\odot$ ).
- 4. Wybierz plik przy pomocy  $\Lambda/V/\langle\!/$ i naciśnij  $\blacktriangleright$ (PLAY) lub ENTER ( $\textcircled{\textcircled{\small{}}}$ ) aby go odtworzyć.

### <span id="page-30-0"></span>**Odtwarzanie płyt Blu-ray 3D**

### **BD**

Urządzenie to może odtwarzać płyty Blu-ray 3D, które zawierają oddzielne widoki dla lewego oraz prawego oka.

#### **Przygotowanie**

Aby odtwarzać Blu-ray 3D w stereoskopowym trybie 3D należy:

- Sprawdź czy telewizor jest typu 3D oraz czy posiada złącze HDMI 1.4.
- Założyć odpowiednie okulary 3D, aby cieszyć się trójwymiarowym obrazem.
- Należy sprawdzić czy płyta BD-ROM jest typu Blu-ray 3D.
- y Przy pomocy kabla HDMI (Typ A, Przewód HDMI™ o dużej szybkości transmisji) należy połączyć wyjście HDMI odtwarzacza z wejściem HDMI telewizora.
- 1. Naciśnij HOME  $($ <sup>1</sup>), i ustaw opcję [Tryb 3D] w menu [Konfig.] na [Wł.] – włączona (strona 27).
- 2. Naciśnij ▲ (OPEN/CLOSE) i połóż płytę na podajniku.
- 3. Naciśnij ▲ (OPEN/CLOSE), aby zamknąć podajnik płyty.
- 4. Dalsze wskazówki patrz instrukcja obsługi telewizora 3D-ready.

 Może okazać się konieczna regulacja ustawień wyświetlania lub ustawień telewizora dla polepszenia efektu trójwymiarowego 3D.

### >**Ostrożnie**

- Oglądanie filmów 3D przez dłuższy czas może powodować zmęczenie lub zawroty głowy.
- Nie jest zalecane oglądanie filmów w trybie 3D dla osób niepełnosprawnych, dzieci oraz kobiet w ciąży.
- y Jeżeli podczas oglądania filmów 3D odczuwasz bule głowy, zmęczenie lub senność należy wyłączyć odtwarzanie i odpocząć do momentu aż poczujesz się dobrze.

### **Korzystanie z BD-LiveTM**

### RD.

BD-Video obsługujące BD-Live (BD-ROM version 2 Profile 2), które maja funkcję rozszerzenia sieciowego, umożliwiają korzystanie z dodatkowych funkcji takich pobieranie nowych trailerów, po podłączeniu urządzenia do Internetu.

- 1. Sprawdź połączenie sieciowe i ustawienia (strony 22).
- 2. Włóż urządzenie pamięci USB do gniazda USB znajdującego się na przednim panelu.

 Urządzenie pamięci USB jest potrzebne do pobrania bonusowej zawartości.

3. Naciśnij HOME (1), i ustaw opcję [Połączenie BD-LIVE] w menu [Konfig.] (strona 28).

W zależności od płyty, funkcja BD-Live nie może być obsługiwana, jeżeli opcja [Połączenie BD-LIVE] jest ustawiona na [Częściowo dozwolone].

4. Włóż BD-ROM z BD-Live.

Operacje różnią się w zależności od płyty. Patrz instrukcja dołączona do płyty.

>**Ostrożnie**

Nie wolno odłączać urządzenia USB, podczas gdy kopiowane są pliki lub płyta Blu-ray ciągle znajduje się w odtwarzaczu. Nie przestrzeganie tego może spowodować uszkodzenie urządzenia USB, a funkcje BD-Live mogą nie działać prawidłowo z uszkodzonym urządzeniem USB. Jeżeli podłączone urządzenie USB wygląda na uszkodzone po takim działaniu, można dokonać formatowania jego pamięci z poziomu komputera PC, a następnie można ponownie je podłączyć do odtwarzacza.

#### ,, Uwaga

- Dostęp do niektórych zawartości BD-Live może zostać ograniczony przez dostawcę tyko do niektórych terytoriów.
- Załadowanie zawartości BD-Live może potrwać kilka minut.

### <span id="page-31-0"></span>**Odtwarzanie pliku z serwera sieciowego MOVIE MUSIC PHOTO**

Ten odtwarzacz może odtwarzać pliki z filmami, muzyczne lub ze zdjęciami, znajdujące się na serwerze DLNA za pośrednictwem sieci domowej.

- 1. Sprawdź połączenie sieciowe i ustawienia (strony 22).
- 2. Naciśnij HOME  $(n)$ .
- 3. Wybierz opcję [Film], [Zdjęcia] lub [Muzyka], a następnie  $\lt/$ ), naciśnij ENTER ( $\odot$ ).
- 4. Za pomoca  $\Lambda$  / V wybierz z listy serwer mediów DLNA lub folder udostępniony na komputerze i naciśnij ENTER (<sup>O</sup>).

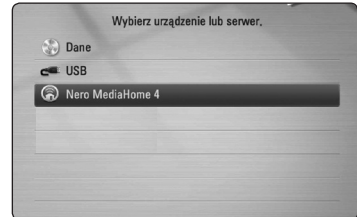

Jeżeli chcesz ponownie przeskanować dostępny serwer mediów naciśnij zielony przycisk (G).

5. Wybierz plik przy pomocy  $\Lambda/V/\langle\!/$ naciśnij ENTER (<sup>o</sup>), aby odtworzyć ten plik.

#### Uwaga -

- Wymagania dla pliku sa opisane na stronie 10.
- Miniaturki plików nieodtwarzalnych mogą być wyświetlone, ale pliki te nie mogą być odtworzone na tym odtwarzaczu.
- Nazwa pliku z napisami musi być taka sama jak pliku z filmem i oba pliki muszą być w tym samym folderze.
- Stan sieci domowej może mieć wpływ na jakość odtwarzania i pracy.
- Mogą wystąpić problemy połączenia w zależności od środowiska Twojego PC.

### <span id="page-32-0"></span>**Podstawowe operacje dla zawartości wideo i audio**

#### **Aby zatrzymać odtwarzanie**

Naciśnij ■ (STOP) w czasie odtwarzania.

#### **Aby wstrzymać odtwarzanie**

Naciśnij M (PAUSE) w czasie odtwarzania. Naciśnij  $\blacktriangleright$  (PLAY), aby wznowić odtwarzanie.

#### **Odtwarzanie klatka-po-klatce (wideo)**

Naciśnij M (PAUSE) w czasie odtwarzania filmu. Naciskaj przycisk II (PAUSE), aby odtwarzać klatkapo-klatce.

#### **Aby przeszukać do przodu lub do tyłu**

Naciśnii < lub > w trakcie odtwarzania, aby odtwarzać szybko do przodu lub szybko do tyłu.

Naciskając wielokrotnie <<a>Iub<br/>> $\blacktriangleright$ możesz wybierać różne prędkości odtwarzania.

### **Zwolnienie prędkości odtwarzania (wideo)**

Gdy odtwarzanie jest wstrzymane, naciskając wielokrotnie  $\blacktriangleright$  możesz wybierać rożne predkości powolnego odtwarzania.

### **Aby przejść do następnego/ poprzedniego rozdziału/utworu/pliku**

Wciśnij  $\blacktriangleleft$  lub $\blacktriangleright$ I w trakcie odtwarzania w celu przejścia do następnego rozdziału/utworu/pliku lub powrotu do początku obecnie odtwarzanego rozdziału/utworu/pliku.

Wciśnij szybko dwa razy KA aby cofnąć się do poprzedniego rozdziału/utworu/pliku.

W folderze na liście plików serwera mogą występować pliki różnych typów jednocześnie. W takim przypadku naciśnij  $\blacktriangleleft$ lub $\blacktriangleright$ I, aby przejść do poprzedniego lub następnego pliku tego samego typu.

### **Podstawowe operacje dla zdjęć**

#### **Aby odtworzyć pokaz slajdów**

Naciśnij ▶ (PLAY), aby rozpocząć pokaz slajdów.

### **Aby zatrzymać pokaz slajdów**

Naciśnij ■ (STOP) w czasie pokazu slajdów.

### **Aby wstrzymać pokaz slajdów**

Naciśnij II (PAUSE) w czasie pokazu slajdów. Naciśnij ▶ (PLAY), aby ponownie rozpocząć pokaz slajdów.

### **Aby przejść do następnego/ poprzedniego zdjęcia**

W czasie wyświetlania zdjęcia na pełnym ekranie, naciśnij  $\lt$  lub  $\gt$ , aby przejść do poprzedniego lub następnego zdjęcia.

### **Korzystanie z menu płyty BD DVD AVCHD**

### **Aby wyświetlić menu płyty**

Ekran menu może wyświetlić się najpierw po załadowaniu płyty, która zawiera menu. Jeżeli chcesz wyświetlić menu płyty w czasie odtwarzania, naciśnij DISC MENU.

Użyj przycisków  $\Lambda/V/\langle\!/$  do nawigowania po menu.

### **Aby wyświetlić wyskakujące menu**

Niektóre płyty BD-ROM zawierają wyskakujące menu, które pojawia się w czasie odtwarzania.

Naciśnij TITLE/POPUP w czasie odtwarzania i użyj przycisków  $\Lambda/V/\langle\!/$  do nawigowania po menu.

### **Wznowienie odtwarzania BD DVD AVCHD MOVIE ACD** | music |

W zależności od płyty urządzenie zapamiętuje punkt, w którym został naciśnięty (STOP). Jeżeli na ekranie na krótko pojawia się "II (wznowienie po zatrzymaniu)", naciśnij ▶ (PLAY), aby wznowić odtwarzanie (od określonej sceny). Jeżeli dwukrotnie naciśniesz | (STOP) lub wyjmiesz płytę, na ekranie pojawi się

"Z(zatrzymanie zupełne)".

Urządzenie wyczyści punkt zatrzymania.

### <span id="page-33-0"></span>,, Uwaga

- Punkt wznowienia może być wyczyszczony po naciśnięciu przycisku (np. (<sup>I</sup>) (POWER), ▲ (OPEN/CLOSE), itp).
- Na płytach BD-Video łacznie z BD-J nie działa funkcja wznowienia odtwarzania.
- Podczas odtwarzania interaktywnego tytułu BD-ROM, urządzenie wejdzie w tryb zatrzymania zupełnego po naciśnięciu przycisku (STOP) podczas odtwarzania.

## **Odtwarzanie zaawansowane**

### **Powtarzanie Odtwarzania**

### **BD DVD AVCHD ACD MUSIC MOVIE**

Podczas odtwarzania naciskaj przycisk REPEAT  $\sum$ ) aby wybrać odpowiedni tryb powtarzania.

#### **Płyta Blu-ray/DVDs/Film**

j**A-** – Wybrany przez Ciebie fragment, będzie powtarzany w sposób ciągły.

j**Rozdział** – Aktualny rozdział będzie odtwarzany wielokrotnie.

 $\mathbf{\Omega}$ **Tytuł** – Aktualny tytuł bedzie odtwarzany wielokrotnie.

j**Wszystko** – Wszystkie utwory lub pliki będą odtwarzane wielokrotnie.

Aby powrócić do normalnego odtwarzania, wybierz  $[Wy.]$ , naciskając wielokrotnie REPEAT ( $\Box$ ).

#### **Audio CDs/Pliki Audio**

k**A-B** – Wybrany fragment będzie powtarzany w sposób ciągły (tylko audio CD).

;**Track**– Aktualny utwór lub plik będzie odtwarzany wielokrotnie.

:**All** – Wszystkie utwory lub pliki będą odtwarzane wielokrotnie.

**X:** All – Wszystkie utwory lub pliki będą odtwarzane wielokrotnie w sposób losowy.

 $\mathbf{R}$  – Określone utwory lub pliki będą odtwarzane w sposób losowy.

Aby powrócić do normalnego odtwarzania, naciśnij przycisk CLEAR.

### Uwaga -

- Jeżeli podczas odtwarzania rozdziału (utworu) naciśniesz raz<sub>Nodtwarzanie</sub> powtarzane zostaje skasowane.
- Ta funkcja może nie działać w przypadku niektórych płyt lub tytułów.

## **Powtarzanie określonego fragmentu**

### I BD **I** DVD LAVCHD**I** ACD

Ten odtwarzacz może powtarzać wybrany przez Ciebie fragment.

- 1. W czasie odtwarzania, naciśnij REPEAT ( $\Box$ ), aby wybrać [A-] na początku fragmentu do powtarzania.
- 2. Naciśnij ENTER (<sup>o</sup>) na końcu fragmentu. Wybrany przez Ciebie fragment, będzie powtarzany w sposób ciągły.
- 3. Aby powrócić do normalnego odtwarzania, wybierz [Wył.], naciskając wielokrotnie REPEAT.  $(CD)$ .

#### $\blacksquare$  Uwaga

- Nie możesz wybrać fragmentu krótszego niż 3 sekundy.
- Ta funkcja może nie działać w przypadku niektórych płyt lub tytułów.

### <span id="page-34-0"></span>**Wyszukiwanie znacznika BD DVD AVCHD MOVIE**

Można rozpoczynać odtwarzanie od maksymalnie dziewięciu zapisanych punktów.

### **Aby wprowadzić znacznik**

- 1. Podczas odtwarzania w odpowiednim miejscu naciśnij MARKER. Na ekranie telewizora pojawia się na krótką chwilę ikona znacznika.
- 2. Powtórz krok 1 w celu dodania do dziewięciu znaczników.

### **Aby przywołać zaznaczoną scenę**

- 1. Naciśnij SEARCH. Na ekranie pojawi się menu wyszukiwania.
- 2. Naciśnij przycisk numeryczny, aby wybrać numer znacznika, który ma być przywołany. Odtwarzanie rozpocznie się od oznaczonej sceny.

### **Aby usunąć znacznik**

1. Naciśnij SEARCH. Na ekranie pojawi się menu wyszukiwania.

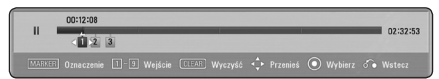

- 2. Naciśnii V, aby podświetlić numer znacznika. Użyj  $\lt/$  > aby wybrać oznaczona scene do usunięcia.
- 3. Naciśnij CLEAR, aby wymazać oznaczoną scenę z menu wyszukiwania.

### Uwaga -

- y Funkcja ta może nie działać w zależności od płyty, tytułu, możliwości serwera.
- Wszystkie zaznaczone punkty są kasowane jeżeli tytuł zostanie zatrzymany kompletnie (Z), zostanie zmieniony lub po wyjęciu płyty.
- y Jeżeli całkowita długość utworu to mniej niż 10 sekund, wówczas funkcja ta nie będzie działać.

### **Korzystanie z menu wyszukiwania BD DVD AVCHD MOVIE**

Przy pomocy menu wyszukiwania, możesz łatwo odnaleźć punkt od którego ma być rozpoczęte odtwarzanie.

### **Aby wyszukać punkt**

1. Podczas odtwarzania, naciśnij SEARCH, aby wyświetlić menu wyszukiwania.

 $\frac{00:12:08}{1}$ 02:32:53

2. Naciśnij  $\langle$   $\rangle$ , aby przeskoczyć do przodu lub do tyłu o 15 sekund. Można wybrać punkt, który ma być pominięty, naciskając i przytrzymując przycisk  $\lt/$ 

### **Aby rozpocząć odtwarzanie od oznaczonej sceny**

- 1. Naciśnij SEARCH. Na ekranie pojawi się menu wyszukiwania.
- 2. Naciśnii V, aby podświetlić numer znacznika. Użyj  $\lt/$  >, aby wybrać oznaczoną scenę do odtworzenia.
- 3. Naciśnij ENTER (·), aby rozpocząć odtwarzanie od oznaczonej sceny.

#### $\blacksquare$  Uwaga -

- y Funkcja ta może nie działać w zależności od płyty, tytułu, możliwości serwera.
- y Funkcja ta może nie działać w zależności od typu pliku i możliwości serwera mediów.

### <span id="page-35-0"></span>**Zmienianie widoku listy zawartości MOVIE MUSIC PHOTO**

Możesz zmienić widok listy zawartości w menu [Film], [Muzyka], [Zdjęcia].

### **Sposób 1**

Naciskaj wielokrotnie czerwony przycisk (R).

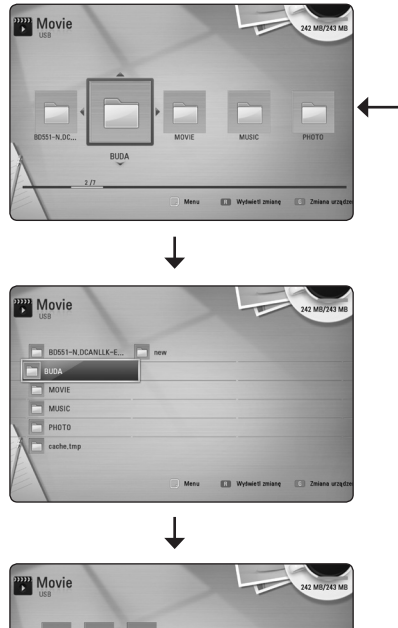

### **Sposób 2**

- 1. Na liście zawartości naciśnij INFO/DISPLAY **(**m**)** aby wyświetlić menu opcji.
- 2. Przy pomocy  $\Lambda$  / V wybierz opcie [Wyświet] zmianę].
- 3. Naciśnij ENTER (O) aby zmienić widok listy zawartości.

### **Wyświetlanie informacji o zawartości MOVIE**

Odtwarzacz może wyświetlić informację o zawartości.

- 1. Wybierz plik przy pomocy  $\Lambda/V/\langle\!/$
- 2. Naciśnij przycisk INFO/DISPLAY **(**m**)** aby wyświetlić menu opcji.
- 3. Wybierz opcję [Informacje] przy pomocy  $\Lambda$  / V, i naciśnij ENTER ( $\odot$ ).

Na ekranie pojawia się informacja o pliku.

W czasie odtwarzania filmu możesz wyświetlić informację o pliku, naciskając TITLE/POPUP.

Uwaga -

Wyświetlona na ekranie informacja może nie odpowiadać rzeczywistej informacji o zawartości.

### **Wybieranie pliku z napisami MOVIE**

Jeżeli nazwa pliku z napisami jest inna niż nazwa pliku z filmem, musisz wybrać plik z napisami w menu [Film] przed rozpoczęciem odtwarzania filmu.

- 1. Przy pomocy  $\Lambda/V/\langle\!/s\rangle$  w menu [Film] wybierz plik z napisami, który ma być odtworzony.
- 2. Naciśnij ENTER (<sup>O</sup>).

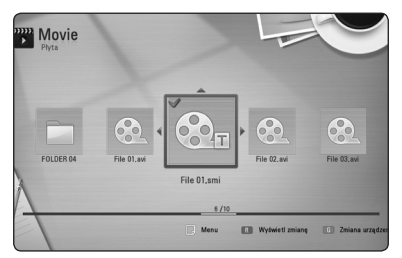

Naciśnij ENTER (<sup>O</sup>) ponownie, aby odznaczyć plik z napisami. Wybrany plik z napisami będzie wyświetlany w czasie odtwarzania filmu.

- Uwaga
- Jeśli w czasie odtwarzania naciśniesz **Z** (STOP), wybór napisów zostanie anulowany.
- y Funkcja ta nie jest dostępna dla odtwarzania pliku z serwera za pośrednictwem sieci domowej.

### <span id="page-36-0"></span>**Pamięć ostatniej sceny**

### **BD DVD**

Urządzenie to zapamiętuje ostatnią scenę z ostatnio oglądanej płyty. Ostatnia scena pozostaje w pamięci nawet po wyjęciu płyty lub wyłączeniu urządzenia. Po włożeniu płyty z zapamiętaną sceną zostaje ona automatycznie przywołana.

### **H**, Uwaga

- Funkcja pamięci ostatniej sceny dla poprzedniej płyty jest kasowana w momencie odtworzenia innej płyty.
- y Funkcja ta może nie działać w zależności od płyty.
- Na płytach BD-Video zawierających BD-J nie działa funkcja pamięci ostatniej sceny.
- To urządzenie nie zapamiętuje ustawień płyty, jeżeli je wyłączysz przed rozpoczęciem odtwarzania.

### **Opcje w czasie wyświetlania zdjęcia PHOTO**

W trakcie wyświetlania zdjęcia na pełnym ekranie możesz korzystać z różnych opcji.

- 1. W trakcie wyświetlania zdjęcia na pełnym ekranie naciśnij INFO/DISPLAY **(**m**)** aby wyświetlić menu ekranowe.
- 2. Wybierz opcję przy pomocy  $\Lambda/V$ .

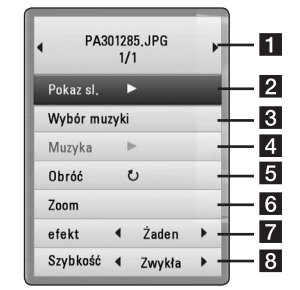

- a **Bieżące zdjęcie/całkowita liczba zdjęć** – Użyj </> aby wyświetlić poprzednie/ następne zdjęcie.
- **2 Pokaz sl.** Użyj przycisku ENTER (<sup>O</sup>) w celu rozpoczęcia lub wstrzymania pokazu slajdów.
- **3** Wybór muzyki Wybierz muzyke w tle dla pokazu slajdów (strona [4](#page-37-1)0).
- 4 **Muzyka** Użyj przycisku ENTER (**@**) w celu uruchomienia lub wstrzymania muzyki w tle.
- **5 Obróć** Naciskaj ENTER (**@**) aby obracać obraz zgodnie z ruchem wskazówek zegara.
- **6 Zoom** Naciśnij ENTER (<sup>O</sup>) aby wyświetlić menu powiększania [Zoom].

**z** efekt – Przy pomocy  $\lt/$   $>$  wybierz efekt przejścia pomiędzy zdjęciami w pokazie slajdów.

- **8 Szybkość** Przy pomocy  $\lt/$  > wybierz prędkość przechodzenia pomiędzy zdjęciami w pokazie slajdów.
- 3. Naciśnij BACK( $\delta$ ) aby opuścić menu opcji.

### <span id="page-37-1"></span><span id="page-37-0"></span>**Słuchanie muzyki w czasie pokazu slajdów PHOTO**

Możesz wyświetlać zdjęcia w czasie słuchania muzyki.

- 1. W trakcie wyświetlania zdjęcia na pełnym ekranie, naciśnij INFO/DISPLAY (□), aby wyświetlić menu opcji.
- 2. Użyj przycisków  $\Lambda/V$  aby wybrać opcję [Wybór muzyki] i naciśnii ENTER (@) w celu wyświetlenia menu [Wybór muzyki].
- 3. Użyj  $\Lambda/V$ , aby wybrać urządzenie i naciśnij  $ENTER$  ( $\odot$ ).

Urządzenia, które możesz wybrać są różne w zależności od lokalizacji pliku ze zdjęciem, które jest wyświetlane na pełnym ekranie,

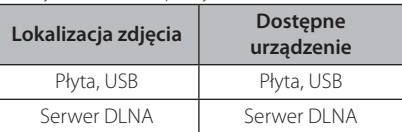

4. Użyj  $\Lambda/V$ , aby wybrać plik lub folder który ma być odtwarzany.

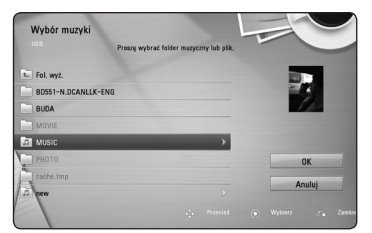

Wybierz  $\Xi$  i naciśnii ENTER ( $\odot$ ), aby wyświetlić wyższy katalog.

#### $\bigoplus$  Uwaga -

Podczas wybierania muzyki z serwera, wybór folderu jest niedostępny. Dostępny jest tylko wybór pliku.

5. Użyj > aby wybrać [OK] i naciśnij ENTER (<sup>O</sup>) w celu zakończenia wyboru muzyki.

## **Menu ekranowe**

Możesz wyświetlić i ustawić wiele informacji i opcji dotyczących zawartości.

### **Wyświetlanie informacji o zawartości**

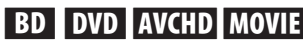

1. Naciśnij INFO/DISPLAY **(**m**)** w czasie odtwarzania, aby pokazać różne informacje o odtwarzaniu.

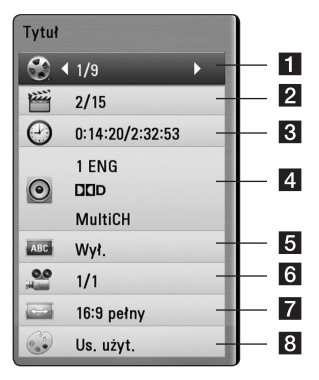

- a **Tytuł** numer bieżącego tytułu/ całkowita ilość tytułów.
- **2 Rozdział** numer bieżącego rozdziału/ całkowita liczba rozdziałów.
- c **Czas** czas odtwarzania, który upłynął/ całkowity czas odtwarzania.
- **4 Audio** wybrany język lub kanał audio.
- **5** Napis wybrane napisy.
- f **Kąt** wybrany kąt/ całkowita liczba kątów.
- Wsp.obrazu TV wybrany współczynnik kształtu obrazu TV.
- **8 Tryb obrazu** wybrany tryb obrazu.
- 2. Wybierz opcję przy pomocy  $\bigwedge$  / V.
- 3. Użyj  $\langle$  / $\rangle$  aby ustawić wartość wybranej opcji.
- 4. Naciśnij BACK(c) aby wyjść z menu ekranowego.

### <span id="page-38-0"></span>Uwaga.

- y Jeśli nie naciśniesz żadnego przycisku w ciągu kilku sekund, menu ekranowe zniknie.
- Na niektórych płytach nie można wybrać numeru tytułu.
- y Dostępne elementy mogą różnić się w zależności od płyty lub tytułu.
- Jeżeli tytuł interaktywny BD jest odtwarzany, niektóre ustawienia są wyświetlane na ekranie, ale nie można ich zmienić.

### **Odtwarzanie od wybranego czasu**

## | BD **||** DVD **||** AVCHD **||** MOVIE

- 1. Podczas odtwarzania naciśnij INFO/DISPLAY **(**m**)** Okno wyszukiwania czasu pokaże czas odtwarzania, który upłynął.
- 2. Wybierz opcję [Czas], po czym wprowadź żądany czas rozpoczęcia w godzinach, minutach i sekundach, od lewej do prawej strony.

Na przykład, aby znaleźć scenę po czasie 2 godziny, 10 minut i 20 sekund, wprowadź "21020".

Naciśnij  $\lt/$  > aby przeskoczyć do przodu lub do tyłu.

3. Naciśnij ENTER (<sup>o</sup>) aby rozpocząć odtwarzanie od wybranego czasu.

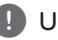

- Uwaga.
- Ta funkcja może nie działać w przypadku niektórych płyt lub tytułów.
- y Funkcja ta może nie działać w zależności od typu pliku i możliwości serwera DLNA.

### **Różne warianty audio**

### **BD DVD AVCHD MOVIE**

- 1. Podczas odtwarzania, naciśnij INFO/DISPLAY **(**m**)** aby wyświetlić menu ekranowe.
- 2. Przy pomocy  $\Lambda$  / V wybierz opcie [Audio].
- 3. Użyj  $\lt/$  aby wybrać żądany język, utwór lub kanał audio.

### **Q** Uwaga-

- Niektóre płyty umożliwiają zmianę napisów dialogowych tylko poprzez menu płyty. W takim przypadku naciśnij przycisk TITLE/POP-UP lub DISC MENU i wybierz odpowiednią ścieżkę audio z menu płyty.
- Natychmiast po wyłączeniu dźwięku może być niewielka różnica pomiędzy wyświetlaczem a dźwiękiem.
- Na płycie BD-ROM multiformat audio (5.1CH lub 7.1CH) jest oznaczony w menu ekranowym jako [Multi CH].

### **Wybór języka napisów BD DVD AVCHD MOVIE**

- 1. Podczas odtwarzania naciśnij INFO/DISPLAY **(**m**)** aby wyświetlić menu ekranowe.
- 2. Przy pomocy  $\Lambda$  / V wybierz opcie [Napis].
- 3. Użyj  $\lt/$  aby wybrać żądany język napisów.
- 4. Naciśnij BACK(d) aby wyjść z menu ekranowego.

#### Uwaga-

Niektóre płyty umożliwiają zmianę napisów dialogowych tylko poprzez menu płyty. W takim przypadku naciśnij przycisk TITLE/POPUP lub DISC MENU i wybierz odpowiedni język napisów dialogowych z menu płyty.

## <span id="page-39-0"></span>**Oglądane pod różnymi kątami BD DVD**

Jeśli płyta zawiera sceny nakręcone z kilku kamer, podczas odtwarzania można przełączać na inne widoki (ujęcia).

- 1. Podczas odtwarzania, naciśnij INFO/DISPLAY **(**m**)** aby wyświetlić menu ekranowe.
- 2. Przy pomocy  $\Lambda$  / V wybierz opcję [Kąt].
- 3. Przy pomocy  $\lt/$  wybierz żądany kąt.
- 4. Naciśnij BACK(c) aby wyjść z menu ekranowego.

### **Zmienianie współczynnika kształtu obrazu TV**

### **BD DVD AVCHD MOVIE**

Możesz zmienić współczynnik kształtu obrazu TV w czasie odtwarzania.

- 1. Podczas odtwarzania naciśnij INFO/DISPLAY **(**m**)** aby wyświetlić menu ekranowe.
- 2. Przy pomocy  $\Lambda/V$  wybierz opcję [Wsp.obrazu TV].
- 3. Przy pomocy  $\lt/$   $>$  wybierz żadana opcie.
- 4. Naciśnij BACK(6) aby wyjść z menu ekranowego.

,, Uwaga

Nawet jeżeli zmienisz wartość opcji [Wsp. obrazu TV] w menu ekranowym, opcja [Wsp. obrazu TV] w menu [Konfig.] nie będzie zmieniona.

### **Zmienianie trybu obraz BD DVD AVCHD MOVIE**

Możesz zmienić opcję [Tryb obrazu] w czasie odtwarzania.

- 1. Podczas odtwarzania, naciśnij INFO/DISPLAY **(**m**)** aby wyświetlić menu ekranowe.
- 2. Przy pomocy  $\Lambda$  / V wybierz opcję [Tryb obrazu].
- 3. Przy pomocy  $\lt/$  wybierz żądaną opcję.
- 4. Naciśnij BACK(c) aby wyjść z menu ekranowego.

### **Ustawianie opcji [Us. użyt.]**

- 1. Podczas odtwarzania naciśnij INFO/DISPLAY **(**m**)** aby wyświetlić menu ekranowe.
- 2. Przy pomocy  $\Lambda/V$  wybierz opcję [Tryb obrazu].
- 3. Użyj przycisków </>></>> aby wybrać opcję [Us. użyt.] i naciśnij ENTER (<sup>o)</sup>.

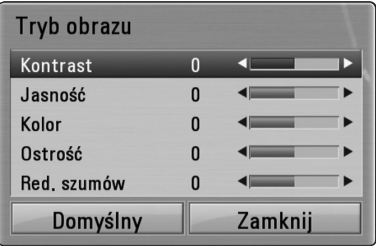

4. Przy pomocy  $\Lambda/V/\langle\!/$  ustaw opcję [Tryb obrazu].

Wybierz opcję [Domyślny], a następnie naciśnij ENTER (@) aby wyzerować wszystkie ustawienia video.

5. Użyj przycisków  $\Lambda/V/\langle\!/z\rangle$  aby wybrać opcję [Zamknij] i naciśnij ENTER (<sup>O</sup>) aby zakończyć ustawienia.

### <span id="page-40-0"></span>**Zmienianie strony kodu napisów MOVIE**

#### Jeżeli napisy nie są wyświetlane poprawnie, możesz zmienić stronę kodu napisów, aby wyświetlać plik z napisami poprawnie.

- 1. Podczas odtwarzania naciśnij INFO/DISPLAY **(**m**)** aby wyświetlić menu ekranowe.
- 2. Przy pomocy  $\Lambda$  / V wybierz opcję [Strona kodowa].
- 3. Przy pomocy  $\lt/$   $>$  wybierz żądaną opcję kodu.

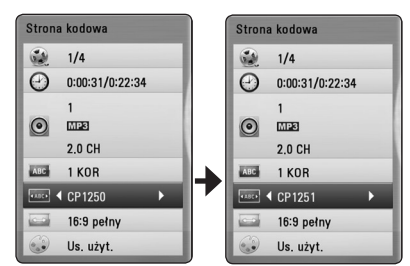

4. Naciśnij BACK(c) aby wyjść z menu ekranowego.

## **Nagrywanie audio CD**

Możesz nagrać na urządzenie USB jeden lub wszystkie utwory znajdujące się na płycie audio CD.

- 1. Włóż urządzenie pamięci USB do gniazda USB znajdującego się na przednim panelu.
- 2. Naciśnij ▲ (OPEN/ CLOSE) i połóż płytę audio CD na podajniku.

Naciśnij ▲ (OPEN/CLOSE), aby zamknąć podajnik płyty. Odtwarzanie rozpocznie się automatycznie.

- 3. Naciśnij przycisk INFO/DISPLAY **(**m**)** aby wyświetlić menu opcji.
- 4. Użyj  $\Lambda/V$ , aby wybrać opcję [Nagrywanie CD] i naciśnii  $FNTFR$  ( $\odot$ ).
- 5. Przy pomocy  $\Lambda/V$  wybierz w tym menu utwór, który ma być skopiowany i naciśnij  $ENTER$  ( $\odot$ ).

Powtórz ten krok w celu wybrania innych utworów.

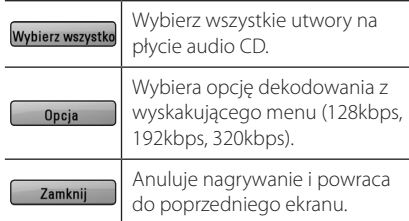

- 6. Przy pomocy  $\Lambda/V/\langle\!/$  wybierz [Start] i naciśnij ENTER (<sup>o)</sup>.
- 7. Wybierz folder docelowy przy pomocy  $\Lambda/VI$  $\lt/$

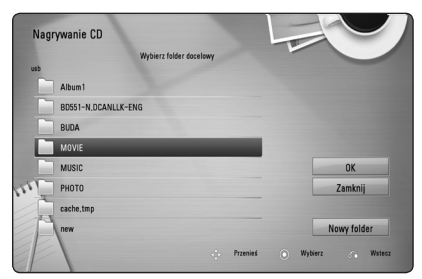

Jeżeli chcesz utworzyć nowy folder, wybierz opcję [Nowy folder] przy pomocy  $\Lambda$  /  $V$  /  $\leq$  /  $>$  i naciśnij ENTER ( $\odot$ ).

Wprowadź nazwę folderu przy pomocy wirtualnej klawiatury i naciśnij ENTER  $(\bigcirc)$  po wybraniu [OK].

<span id="page-41-0"></span>8. Przy pomocy  $\Lambda/V/\langle\!/2$  wybierz [OK] i naciśnij ENTER (<sup>o</sup>) aby rozpocząć nagrywanie płyty audio CD.

Jeżeli chcesz zatrzymać proces nagrywania płyty audio CD w trakcie, naciśnij ENTER (<sup>o</sup>) gdy podświetlone jest [Anuluj].

9. Po zakończeniu nagrywania audio CD pojawi się wiadomość. Naciśnii ENTER (<sup>o</sup>), aby sprawdzić plik utworzony w folderze docelowym.

Uwaga

• Poniższa tabela pokazuje średni czas nagrywania utworu audio trwającego 4 minuty do pliku muzycznego 192 kbps jako przykład.

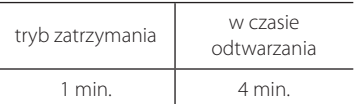

- Czasy nagrywania w powyższej tabeli są przybliżone.
- y Rzeczywisty czas nagrywania dla urządzenia pamięci USB jest rożny i zależy od możliwości urządzenia pamięci USB.
- Upewnij się, że jest minimum 50MB wolnej przestrzeni, potrzebnej przy nagrywaniu na urządzenie pamięci USB.
- Długość audio powinna być większa niż 20 sekund, dla właściwego nagrywania.
- Nie wyłączaj tego odtwarzacza ani nie odłączaj podłączonego urządzenia pamięci USB w czasie nagrywania audio CD.

### >**Ostrożnie**

Funkcje nagrywania i kopiowania w tym odtwarzaczu służą tylko do użytku osobistego i nie komercyjnego. Wykonywanie nieautoryzowanych kopii materiałów chronionych przed kopiowaniem takich jak programy komputerowe, pliki, audycje lub nagrania dźwiękowe może być niezgodne z zasadami praw autorskich i może być przestępstwem. Urządzenie to nie może być wykorzystywane do tego celu. LG zrzeka się jakiejkolwiek odpowiedzialności za nielegalną dystrybucję lub nielegalne użycie treści w celach komercyjnych.

> **Zachowaj odpowiedzialność Przestrzegaj praw autorskich**

## **Wyświetlanie informacji muzycznych MP3 (ID3 Tag)**

- 1. Wybierz plik muzyczny przy pomocy  $\Lambda/V/\langle\langle\rangle$
- 2. Naciśnij przycisk INFO/DISPLAY (□), aby wyświetlić menu opcji.
- 3. Wybierz opcję [Informacje] przy pomocy  $U/u$  i naciśnii ENTER  $\textcircled{\textbf{0}}$ ).
- 4. Informacja muzyczna zostanie wyświetlona na ekranie.

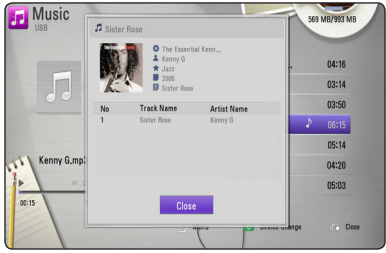

### ,, Uwaga

• Dla niektórych plików MP3, informacja może nie zostać wyświetlona.

## <span id="page-42-0"></span>**Korzystanie z radia**

Upewnij się, że podłączone są anteny. (Patrz strona 20)

### **Słuchanie radia**

- 1. Naciskaj RADIO&INPUT  $(\bigoplus)$  aż w okienku wyświetlacza pojawi się TUNER (FM). Wybrana zostanie ostatnio słuchana stacja.
- 2. Naciśnij i przytrzymaj przycisk TUNING (-/+) na około dwie sekundy, aż częstotliwość zacznie się zmieniać. Przeszukiwanie zatrzymuje się po znalezieniu stacji. Naciskaj wielokrotnie TUNING  $(-/+)$ .
- 3. Wyreguluj głośność, obracając VOLUME na przednim panelu lub naciskając VOL (+/-) na pilocie.

### **Zapisywanie stacji radiowych**

Można zapisać 50 stacji dla FM.

Przed rozpoczęciem strojenia należy upewnić się, że głośność nie jest ustawiona na zbyt wysokim poziomie.

- 1. Naciskaj RADIO&INPUT (· ) aż w okienku wyświetlacza pojawi się TUNER (FM).
- 2. Wybierz żądaną częstotliwość, naciskając TUNING  $(-/+)$ .
- 3. Naciśnii ENTER (<sup>O</sup>). W okienku wyświetlacza zacznie migać numer.
- 4. Przy pomocy PRESET (-/+) można wybrać dowolny numer dla zapamiętywanej stacji.
- 5. Naciśnij ENTER (<sup>O</sup>). Stacja jest zapisana.
- 6. Powtórz kroki 2 do 5 w celu zaprogramowania innych stacji.

### **Usuwanie wszystkich zapisanych stacji**

Naciśnij i przytrzymaj CLEAR przez dwie sekundy. Pojawi się "ERASE ALL". Naciśnij ponownie przycisk CLEAR. Następnie zostaną usunięte wszystkie zapisane stacje.

### **Usuwanie zapisanej stacji**

- 1. Przy pomocy PRESET (-/+) wybierz numer stacji, którą chcesz usunąć.
- 2. Naciśnij CLEAR, w okienku wyświetlacza zacznie migać numer.
- 3. Naciśnij ponownie CLEAR, aby usunąć wybraną stację.

### **Polepszenie słabego odbioru stacji FM**

Naciśnij przycisk B (niebieski) (MONO/STEREO) na pilocie. Tryb odbioru radia zmieni się ze stereo na mono, zazwyczaj powoduje to poprawę jakości odbioru.

### **Patrz informacje na temat stacji radiowej**

Tuner FM wyposażony je Pokazuje informacje na temat słuchanej stacji radiowej. st w Radio Data System (RDS). Naciśnij kilkakrotnie przycisk RDS, aby przejść przez różne typy danych:

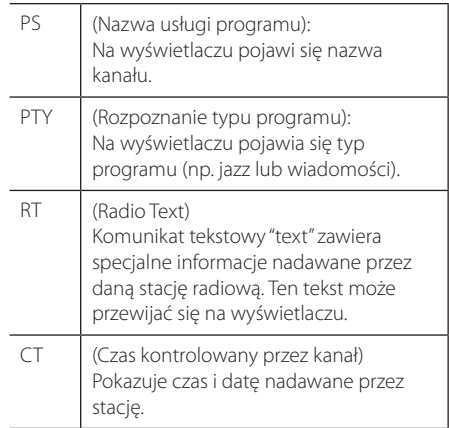

## <span id="page-43-0"></span>**Korzystanie z funkcji NetCast™ Entertainment Access**

Możesz korzystać z różnorodnych usług zawartości za pośrednictwem Internetu przy pomocy usługi NetCast.

- 1. Sprawdź połączenie sieciowe i ustawienia (strony 22).
- 2. Naciśnij HOME  $(1)$ .
- 3. Wybierz opcję [NetCast] przy pomocy  $\lt/$  i naciśnii ENTER (<sup>O</sup>).

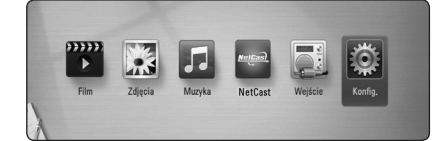

4. Wybierz usługę on-line za pomocą  $\Lambda$ /V/ $\leq$ / $>$ i naciśnii ENTER ( $\odot$ ).

#### ,, Uwaga

- Aby uzyskać szczegółowe informacje o poszczególnych usługach, skontaktuj się z ich dostawcą lub odwiedź ich stronę wsparcia.
- Zawartość usługi NetCast oraz informacji powiązanych w tym interfejsu użytkownika może ulec zmianie. Aby uzyskać najbardziej aktualne informacje należy wejść na stronę internetową każdego z serwisów.

## <span id="page-44-0"></span>**Rozwiązywanie problemów**

### **Ogólne**

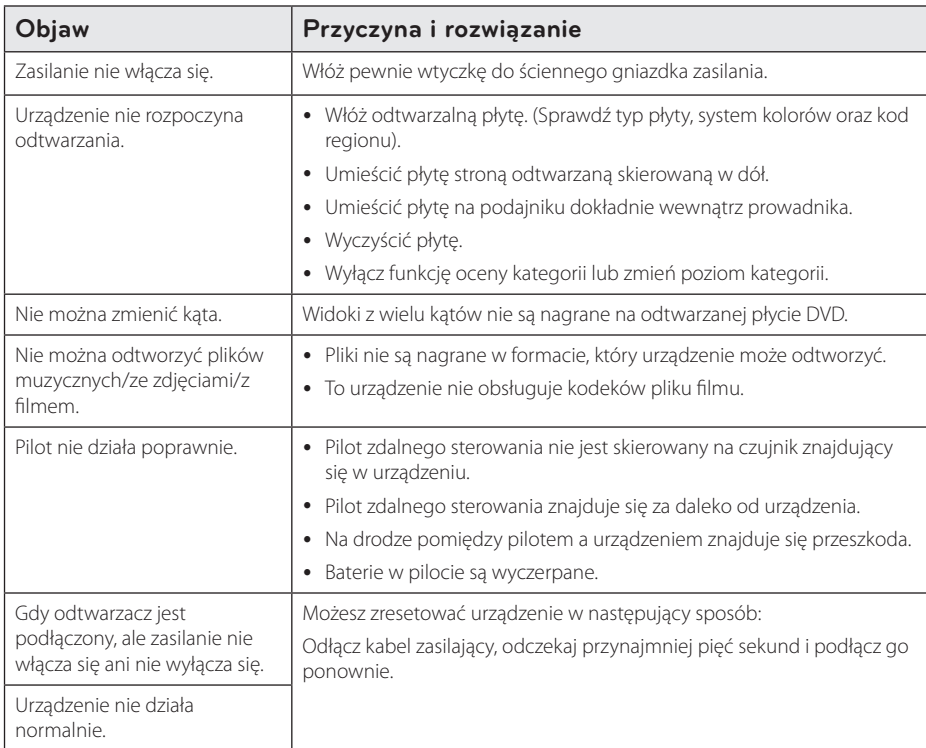

### <span id="page-45-0"></span>**Sieć**

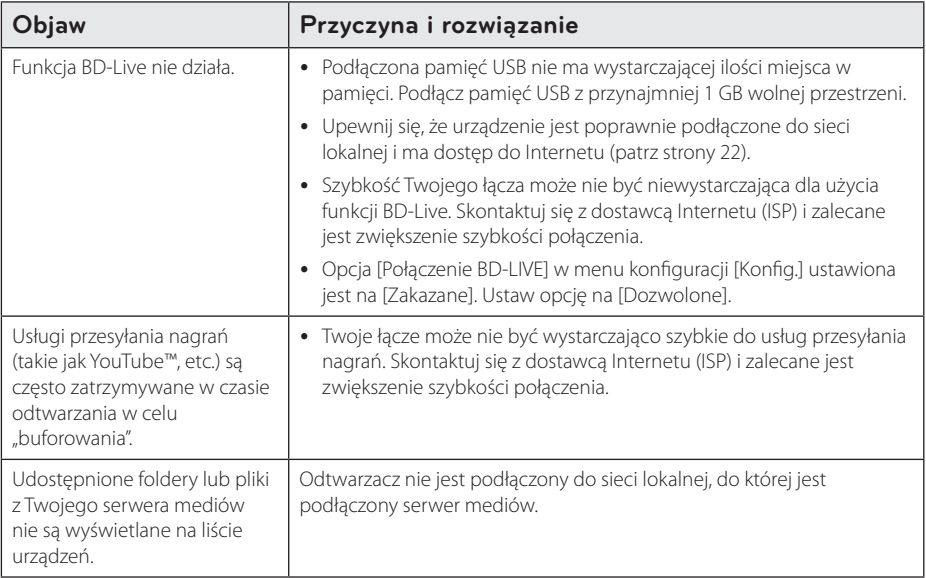

### **Obraz**

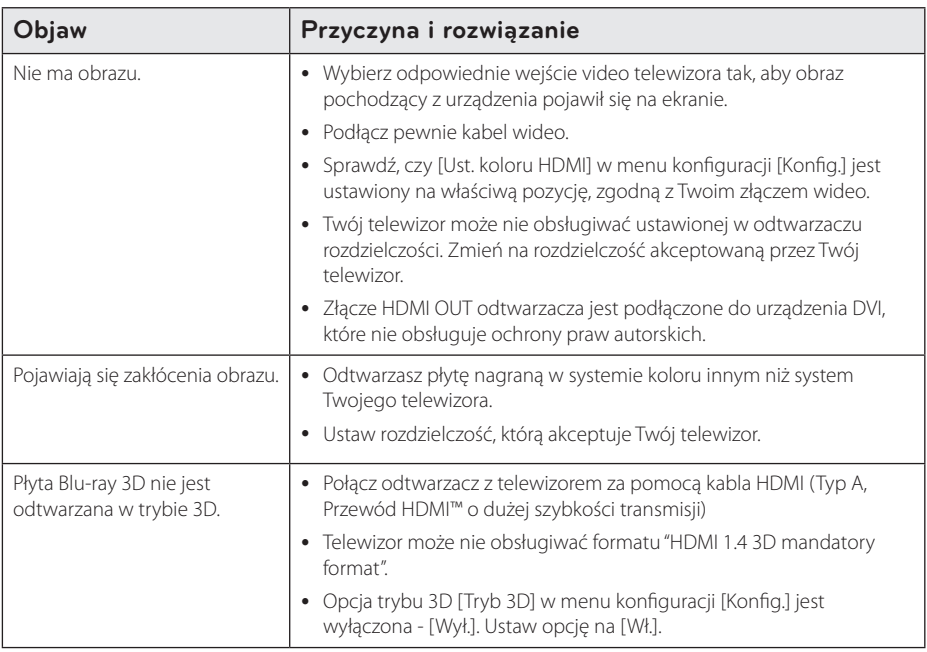

### <span id="page-46-0"></span>**Dźwięk**

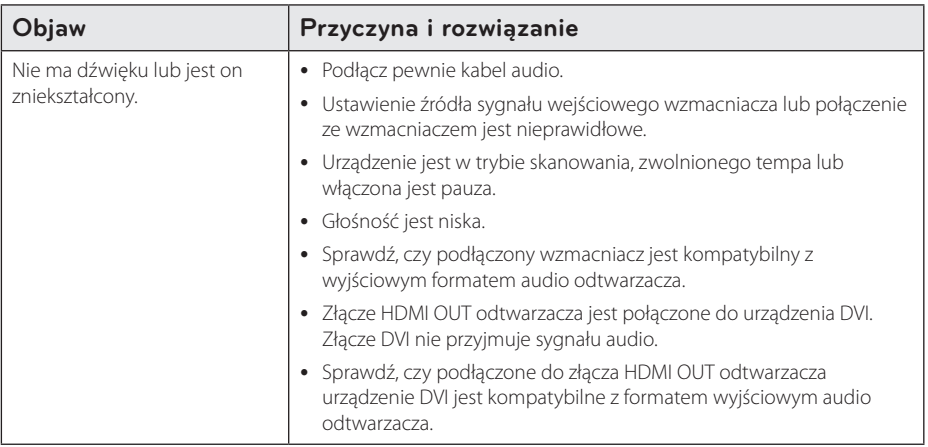

### <span id="page-46-1"></span>**Wsparcie klienta**

Możesz aktualizować oprogramowanie odtwarzacza w celu polepszenia pracy urządzenia i/ lub dodania nowych funkcji. Aby pobrać najnowsze oprogramowanie dla tego odtwarzacza (jeżeli miały miejsce uaktualnienia), prosimy odwiedzić stronę http://lgservice.com lub skontaktować się z Centrum Obsługi Klienta LG Electronics.

### **Uwaga dotyczącą źródła oprogramowania typu otwartego - Open source**

Aby uzyskać odpowiadający kod źródłowy pod GPL, LGPL oraz innymi licencjami oprogramowania typu otwartego, odwiedź http://opensource.lge.com. Wszystkie warunki licencji, wyłączenia gwarancji i uwagi dotyczące praw autorskich są dostępne do pobrania wraz z kodem źródłowym.

## <span id="page-47-1"></span><span id="page-47-0"></span>**Sterowanie telewizorem przy pomocy dołączonego pilota**

Możesz sterować telewizorem za pomocą poniższych przycisków.

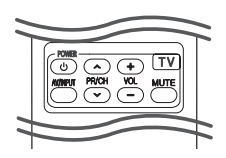

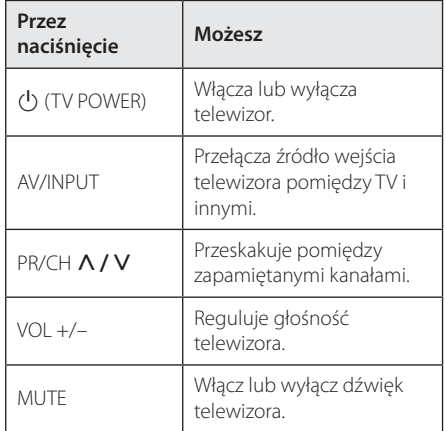

#### ,, Uwaga

W zależności od podłączonego urządzenia, być może nie będziesz mógł sterować telewizorem za pomocą niektórych przycisków.

### **Konfiguracja pilota zdalnego sterowania do Twojego telewizora**

Możesz sterować telewizorem za pomocą dostarczonego pilota zdalnego sterowania. Jeśli Twój telewizor znajduje się w poniższej tabeli, ustaw odpowiedni kod producenta.

1. Trzymając wciśnięty przycisk 1 (TV POWER), naciskaj przyciski numeryczne, by wybrać kod dla Twojego telewizora (zobacz tabelę poniżej).

![](_page_47_Picture_419.jpeg)

2. Zwolnij przycisk (V (TV POWER), aby zakończyć ustawianie.

W zależności od telewizora, niektóre lub wszystkie przyciski mogą nie działać, nawet po wprowadzeniu poprawnego kodu producenta. Po wymianie baterii pilota, wprowadzony przez Ciebie kod może zostać zresetowany do wartości domyślnej. Ustaw ponownie prawidłowy kod.

## <span id="page-48-0"></span>**Aktualizacja oprogramowania sieciowego**

### **Informacja o uaktualnieniu sieciowym**

Od czasu do czasu dla jednostek podłączonych do sieci szerokopasmowej pojawiają się poprawki wydajności i/lub dodatkowe właściwości lub usługi. Jeżeli jest dostępne nowe oprogramowanie i urządzenie jest podłączone do sieci szerokopasmowej, odtwarzacz poinformuje Cię o aktualizacji w następujący sposób.

### **Opcja 1:**

- 1. Gdy włączysz odtwarzacz na ekranie pojawi się menu aktualizacji.
- 2. Użyj przycisków  $\lt/$  aby wybrać odpowiednią opcję i naciśnij ENTER  $(\odot)$ .

![](_page_48_Picture_7.jpeg)

![](_page_48_Picture_725.jpeg)

### **Opcja 2:**

Jeżeli na serwerze uaktualnień dostępne jest nowe oprogramowanie, na dole Home menu pojawia się ikona aktualizacji oprogramowania "Aktualizuj". Naciśnij niebieski przycisk (B), aby rozpocząć aktualizację oprogramowania.

### **Ak. oprog.**

Możesz aktualizować oprogramowanie odtwarzacza w celu polepszenia pracy urządzenia i/ lub dodania nowych funkcji. Można dokonać aktualizacji oprogramowania przez podłączenie urządzenia bezpośrednio do serwera aktualizacji.

![](_page_48_Picture_13.jpeg)

- y Przed przystąpieniem do aktualizacji oprogramowania odtwarzacza należy wyjąć wszystkie, znajdujące się w nim płyty oraz odłączyć urządzenia USB.
- Przed przystapieniem do aktualizacji oprogramowania należy wyłączyć i ponownie włączyć odtwarzacz.
- y **W czasie trwania procedury aktualizacji oprogramowania nie wolno wyłączać odtwarzacza, odłączać wtyczki z gniazdka zasilania lub naciskać dowolnego przycisku.**
- y Jeżeli anulujesz aktualizację oprogramowania, wyłącz zasilanie i włącz je ponownie.
- Urządzenie to nie może być uaktualnione do wcześniejszej wersji oprogramowania.
- 1. Sprawdź połaczenie sieciowe i ustawienia (strony 22).
- 2. Wybierz opcję [Oprogramowanie] z menu [Konfig.] i naciśnij ENTER (<sup>O</sup>).
- 3. Wybierz opcję [Aktualizuj] i naciśnij ENTER  $(③)$ .

![](_page_48_Picture_22.jpeg)

Odtwarzacz sprawdzi dostępność najnowszej wersji oprogramowania.

### ,, Uwaga

- $\bullet$  Naciśniecie przycisku ENTER ( $\odot$ ) podczas trwania procesu sprawdzania spowoduje zakończenie tego procesu.
- Jeżeli nie ma dostępnej aktualizacji, pojawi się wiadomość "Nie znaleziono uaktualnienia.". Naciśnii ENTER  $(\odot)$  aby powrócić do [Menu główne].
- <span id="page-49-0"></span>4. Jeżeli jest dostępna nowsza wersja, pojawia się komunikat: Znaleziono nowe uaktualnienie. Czy chcesz je pobrać?".
- 5. Wybierz [OK], aby rozpocząć uaktualnianie. (Wybór opcji [Anuluj] spowoduje anulowanie procesu aktualizacji).
- 6. Odtwarzacz rozpocznie pobieranie z serwera nowszej wersji oprogramowania. (Pobieranie może potrwać kilka minut w zależności od stanu Twojej sieci domowej.)
- 7. Po zakończeniu pobierania pojawi się komunikat"Pobierane zakończone. Czy chcesz wykonać uaktualnienie?".
- 8. Wybierz OK, aby rozpocząć uaktualnianie. (Wybór opcji [Anuluj] spowoduje anulowanie procesu, a pobrany plik nie będzie nadawał się do powtórnego użycia. Aby następnym razem uaktualnić oprogramowanie, całą procedurę należy rozpocząć ponownie od początku).

#### >Uwaga

Nie wyłączaj zasilania podczas trwania procesu aktualizacji oprogramowania.

**D** Uwaga-

Jeżeli oprogramowanie zawiera także uaktualnienie sterownika, podajnik płyt może się wysunąć podczas trwania procesu.

- 9. Po zakończeniu uaktualnienia, urządzenie wyłączy się automatycznie po kilku sekundach.
- 10. Włącz ponownie zasilanie. System będzie teraz działał z nową wersją oprogramowania.

#### **d** Uwaga

Funkcja aktualizacji oprogramowania może nie działać prawidłowo, w zależności od jakości połączenia z Internetem. Można także uzyskać najnowszą wersję oprogramowania w autoryzowanym centrum serwisowym LG Electronics i dokonać aktualizacji odtwarzacza. Patrz "Wsparcie klienta" na stronie [47.](#page-46-1)

## **O Nero MediaHome 4 Essentials**

Nero MediaHome 4 Essentials to oprogramowanie do dzielenia na tym odtwarzaczu filmów, muzyki i zdjęć zapisanych na Twoim komputerze jako serwerze mediów cyfrowych kompatybilnym z DI NA.

### **(I)** Uwaga

- Płyta CD-ROM Nero MediaHome 4 Essentials jest zaprojektowana dla komputera PC i nie powinna być wkładana do odtwarzacza lub innych urządzeń niż PC.
- Dostarczony CD-ROM Nero MediaHome 4 Essentials to specjalna edycja, umożliwiająca dzielenie plików i folderów tylko z tym odtwarzaczem.
- Dostarczone oprogramowanie Nero MediaHome 4 Essentials nie obsługuje następujących funkcji: Transkodowanie, Zdalne UI, sterowanie TV, usługi internetowe oraz Apple iTunes
- Ten podręcznik objaśnia obsługę Nero MediaHome 4 Essentials na przykładzie wersji angielskiej. Przestrzegaj objaśnienia odnoszącego się do aktualnych funkcji Twojej wersji językowej.

### **Instalowanie Nero MediaHome 4 Essentials**

Przed zainstalowaniem Nero MediaHome 4 Essentials sprawdź poniższe wymagania systemowe.

- Windows® XP (Service Pack 2 lub wyższy), Windows Vista® (nie wymagany Service Pack), Windows® XP Media Center Edition 2005 (Service Pack 2 lub wyższy), Windows Server® 2003
- Windows Vista® 64-bit edition (aplikacja pracuje w trybie 32-bit)
- Wolne miejsce na twardym dysku: 200 MB wolnego miejsca na dysku dla typowej oddzielnej instalacji Nero MediaHome
- Procesor 1.2 GHz Intel® Pentium® III lub AMD Sempron™ 2200+
- y Pamięć: 256 MB RAM
- <span id="page-50-0"></span>• Karta graficzna z pamięcią wideo przynajmniej 32 MB, minimalną rozdzielczością 800 x 600 pikseli i 16-bitowym ustawieniem kolorów
- Windows® Internet Explorer® 6.0 lub wyższy
- DirectX® 9.0c rewizja 30 (Sierpień 2006) lub wyższy
- Środowisko sieciowe: 100 Mb Ethernet, WLAN

Uruchom komputer i włóż załączoną płytę CD-ROM do napędu CD-ROM komputera. Kreator instalacji poprowadzi Cię przez szybki i nieskomplikowany proces instalacji. Aby zainstalować Nero MediaHome 4 Essentials, wykonaj poniższe:

- 1. Zamknij wszystkie programy Microsoft Windows i oprogramowanie antywirusowe.
- 2. Włóż załączoną płytę CD-ROM do napędu CD-ROM komputera.
- 3. Kliknij [Nero MediaHome 4 Essentials].
- 4. Kliknij [Run], aby rozpocząć instalację.
- 5. Kliknij [Nero MediaHome 4 Essentials]. Instalacja jest przygotowana i pojawia się kreator instalacji.
- 6. Kliknij przycisk [Next], aby wyświetlić ekran wprowadzania numeru seryjnego. Kliknij [Next], aby przejść do następnego kroku.
- 7. Jeżeli akceptujesz wszystkie warunki, kliknij w okienko [I accept the License Conditions], a następnie kliknij [Next]. Instalacja nie jest możliwa bez tej zgody.
- 8. Kliknij [Typical] i [Next]. Proces instalacji jest rozpoczęty.
- 9. Jeżeli chcesz wziąć udział w anonimowym zbieraniu danych, zaznacz okienko i kliknij przycisk [next].
- 10. Kliknij przycisk [Exit], aby zakończyć instalację.

### **Dzielenie plików i folderów**

Musisz udostępnić na swoim komputerze folder zawierający filmy, muzykę i/lub zdjęcia, aby odtwarzać je przy na tym odtwarzaczu.

Ta część objaśnia procedurę wyboru udostępnianych folderów na Twoim komputerze.

- 1. Kliknij dwukrotnie ikonę "Nero MediaHome 4 Essentials"na pulpicie.
- 2. Kliknij ikonę [Network] po lewej i zdefiniuj nazwę Twojej sieci w polu [Network name].
- 3. Kliknij ikonę [Shares] z lewej.
- 4. Kliknij zakładkę [Local Folders] na ekranie [Shares].
- 5. Kliknij ikone [Add], aby otworzyć okno [Browse] Folder].
- 6. Wybierz folder zawierający pliki, które chcesz udostepnić. Wybrany folder zostanie dodany do listy folderów udostępnionych.
- 7. Kliknij ikonę [Start Server], aby uruchomić serwer.

#### **D** Uwaga

- Jeżeli udostępnione foldery lub pliki nie są wyświetlane na odtwarzaczu, kliknij folder w zakładce [Local Folders], a następnie kliknij [Rescan Folder] pod przyciskiem [More].
- Odwiedź stronę www.nero.com. aby uzyskać więcej informacji o oprogramowaniu.

## <span id="page-51-0"></span>**Lista kodów obszarów**

Wybrać kod obszaru z listy.

![](_page_51_Picture_427.jpeg)

## <span id="page-52-0"></span>**Lista kodów języków**

Użyć tej listy, by wprowadzić odpowiedni kod dla następujących ustawień początkowych: [Audio płyty], [Napisy płyty], [Menu płyty].

![](_page_52_Picture_483.jpeg)

## <span id="page-53-0"></span>**Znaki handlowe i licencje**

![](_page_53_Picture_2.jpeg)

Loga oraz nazwy handlowe Blu-ray Disc™, Bluray™, Blu-ray 3D™, BD-Live™, BONUSVIEW™ są własnością stowarzyszenia Blu-ray Disc Association.

![](_page_53_Picture_4.jpeg)

Nazwa, znaki oraz loga Java są znakami handlowymi lub zarejestrowanymi znakami handlowymi firmy Sun Microsystems, Inc. w USA oraz w innych krajach.

![](_page_53_Picture_6.jpeg)

HDMI, logo HDMI oraz nazwa High-Definition Multimedia Interface są znakami handlowymi lub zarejestrowanymi znakami handlowymi firmy HDMI licensing LLC.

![](_page_53_Picture_8.jpeg)

Wyprodukowane na licencji Dolby Laboratories. Dolby oraz symbol podwójnego D są znakami towarowymi Dolby Laboratories.

![](_page_53_Picture_10.jpeg)

Wyprodukowano na licencji U.S. Patent: 5,451,942; 5,956,674; 5,974,380; 5,978,762; 6,226,616; 6,487,535; 7,392,195; 7,272,567; 7,333,929; 7,212,872 oraz inne patenty aktualne i bieżące U.S. oraz światowe. Nazwa oraz symbol DTS są zarejestrowanym znakami handlowymi, & DTS-HD, DTS-HD Master Audio | Essential oraz loga DTS są znakami handlowymi DTS, Inc. Produkt zawiera oprogramowanie. © DTS, Inc. Wszelkie prawa zastrzeżone.

![](_page_53_Picture_12.jpeg)

"Logo DVD"jest znakiem handlowym DVD Format/Logo Licensing Corporation.

![](_page_53_Picture_14.jpeg)

DLNA®, logo DLNA oraz DLNA CERTIFIED® są znakami handlowymi, serwisowymi lub certyfikacyjnymi firmy Digital Living Network Alliance.

"x.v.Color" jest znakiem towarowym Sony Corporation.

![](_page_53_Picture_17.jpeg)

Nazwa oraz logo "AVCHD" sa znakami handlowymi firm Panasonic Corporation oraz Sony Corporation.

![](_page_53_Picture_19.jpeg)

DivX®, DivX Ceritified ® oraz loga powiązane są znakami handlowymi firmy DivX, Inc., używanymi na podstawie licencii.

## <span id="page-54-0"></span>**Rozdzielczość wyjścia wideo**

### **Połączenia HDMI OUT**

- Po ręcznym wybraniu rozdzielczości i podłączeniu złącza HDMI do telewizora, w przypadku gdy telewizor nie akceptuje ustawionej rozdzielczości, ustawienie rozdzielczości zmienia się na [Auto].
- Jeśli zostanie wybrana rozdzielczość nieobsługiwana przez telewizor, pojawi się wiadomość ostrzegawcza. Jeśli nic nie widać po zmianie rozdzielczości, odczekać 20 sekund.
- Po tym czasie rozdzielczość zostanie automatycznie zmieniona na wcześniejszą. Rozdzielczość 1080p może być automatycznie ustawiona z częstotliwością odświeżania 24 Hz lub 50 Hz w zależności od możliwości i preferencji podłączonego telewizora oraz oryginalnej rozdzielczości materiału nagranego na płycie BD-ROM.

### **Podłączenie VIDEO OUT**

Rozdzielczość gniazda VIDEO OUT zawsze wynosi 480i.

# <span id="page-55-0"></span>**Specyfikacje**

![](_page_55_Picture_342.jpeg)

![](_page_55_Picture_343.jpeg)

![](_page_55_Picture_344.jpeg)

![](_page_55_Picture_345.jpeg)

![](_page_56_Picture_486.jpeg)

![](_page_56_Picture_487.jpeg)

• Projekt i specyfikacje mogą ulec zmianom bez powiadomienia.

## <span id="page-57-0"></span>**Konserwacja**

### **Obsługa urządzenia**

#### **Wysyłanie urzadzenia**

Proszę zachować oryginalne opakowanie i materiały pakunkowe. W razie konieczności wysłania urządzenia, w celu zapewnienia najlepszej ochrony, zapakuj ponownie urządzenie tak jak było zapakowane oryginalnie w fabryce.

Utrzymywanie czystości powierzchni zewnętrznych

- Nie używać w pobliżu urządzenia cieczy agresywnych, takich jak środki owadobujcze.
- y Czyszczenie z dużą siłą może zniszczyć powierzchnię.
- y Nie pozostawiać przez dłuższy czas produktów gumowych lub plastikowych w kontakcie z urządzeniem.

#### **Czyszczenie urządzenia**

Odtwarzacz należy czyścić miękką szmatką. Jeżeli powierzchnie są mocno zabrudzone, użyj miękkiej szmatki lekko zwilżonej w roztworze delikatnego detergentu. Nie stosuj rozpuszczalników, takich jak alkohol, benzyna, rozcieńczalniki, ponieważ mogą uszkodzić powierzchnię urządzenia.

#### **Konserwacja urządzenia**

Urządzenie to jest bardzo precyzyjne i zaawansowane technologicznie. Jeżeli soczewki optyczne oraz części napędu płyty są brudne lub zużyte, jakość obrazu może być pogorszona. Szczegółowe informacje można uzyskać w najbliższym autoryzowanym centrum serwisowym.

### **Uwagi dotyczące płyt**

### **Obchodzenie się z płytami**

Nie dotykać zapisanej strony płyty. Trzymać ją za krawędzie tak, by na powierzchni nie odbiły się odciski palców. Nigdy nie nalepiać na płytę papieru lub taśmy samoprzylepnej.

### **Przechowywanie płyt**

Po odtworzeniu schować płytę do futerału. Nie wystawiać płyt na bezpośrednie działanie promieni słonecznych lub źródeł ciepła i nigdy nie zostawiać ich w zaparkowanym samochodzie wystawionych na działanie słońca.

### **Czyszczenie płyt**

Odciski palców na płycie mogą pogorszyć jakość obrazu i zniekształcić jakość dźwięku. Przed odtworzeniem przeczyścić płytę czystą szmatką. Przetrzeć płytę w kierunku od środka do krawędzi.

Nie używać rozpuszczalników, takich jak alkohol, benzyna, rozcieńczalniki czy powszechnie dostępne środki czyszczące lub antystatyczne aerozole służące do czyszczenia starszych płyt winylowych.

## <span id="page-58-1"></span><span id="page-58-0"></span>**WAŻNA INFORMACJA DOTYCZĄCA USŁUG SIECIOWYCH**

Dostawca usług ponosi odpowiedzialność za wszystkie dostarczone informacje, dane, dokumenty, komunikacje, pobierania, pliki, tekst, obrazy, zdjęcia, grafiki, filmy wideo, publikacje, narzędzia, zasoby, oprogramowania, kody, programy, aplety, kreatory, aplikacja, produkty i inną zawartość ("zawartość") oraz wszystkie usługi i oferty ("usługi") dostarczone lub udostępnione przez lub za pośrednictwem strony trzeciej ("dostawca usługi").

Dostępność do zawartości i usług dostarczanych przez dostawcę usług za pośrednictwem urządzenia LGE może ulec zmianie w dowolnym czasie bez wcześniejszego powiadomienia, włącznie z zawieszeniem, usunięciem całości lub części zawartości lub usług.

W przypadku pytań lub problemów związanych z zawartością lub usługami, patrz strona dostawcy usług, aby uzyskać najświeższe informacje. Firma LGE nie może być odpowiedzialna za obsługę klienta związaną z usługami sieciowymi. Pytania lub żądania o taką usługę związaną z zawartością lub usługami należy kierować bezpośrednio do odpowiednich dostawców zawartości lub usług.

Firma LGE nie jest odpowiedzialna za zawartości lub usługi dostarczane przez dostawcę usług lub za jakiekolwiek zamiany, usunięcie lub kasację tej zawartości lub usług i nie gwarantuje dostępności lub dostępu do takich zawartości lub usług.

![](_page_59_Picture_0.jpeg)